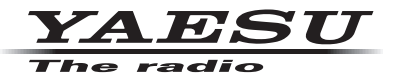

# **C4FM/FM 144/430MHz DUAL BAND DIGITAL TRANSCEIVER**

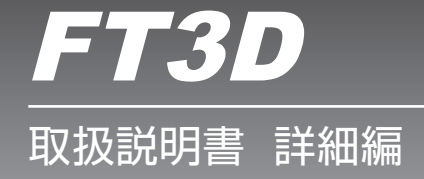

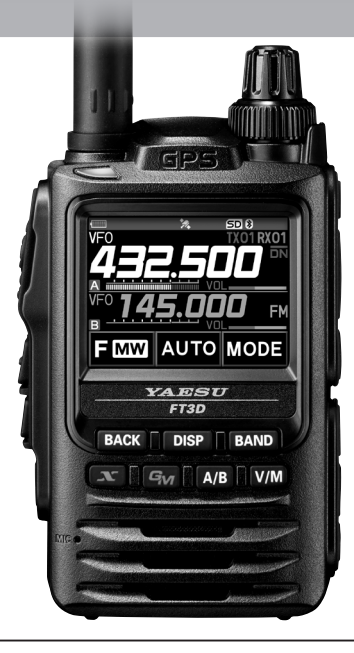

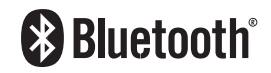

製品の仕様・外観等は改良のため予告なく変更することがあります。 この取扱説明書に記載の社名・商品名等は、各社の商標または登録商標です。 この無線機を使用するには、総務省のアマチュア無線局の免許が必要です。 また、アマチュア無線以外の通信には使用できません。 この取扱説明書は、詳細な機能に関しての説明が記載されています。 基本的な操作に関しての説明は、本製品に同梱の取扱説明書をお読みください。

# 目次

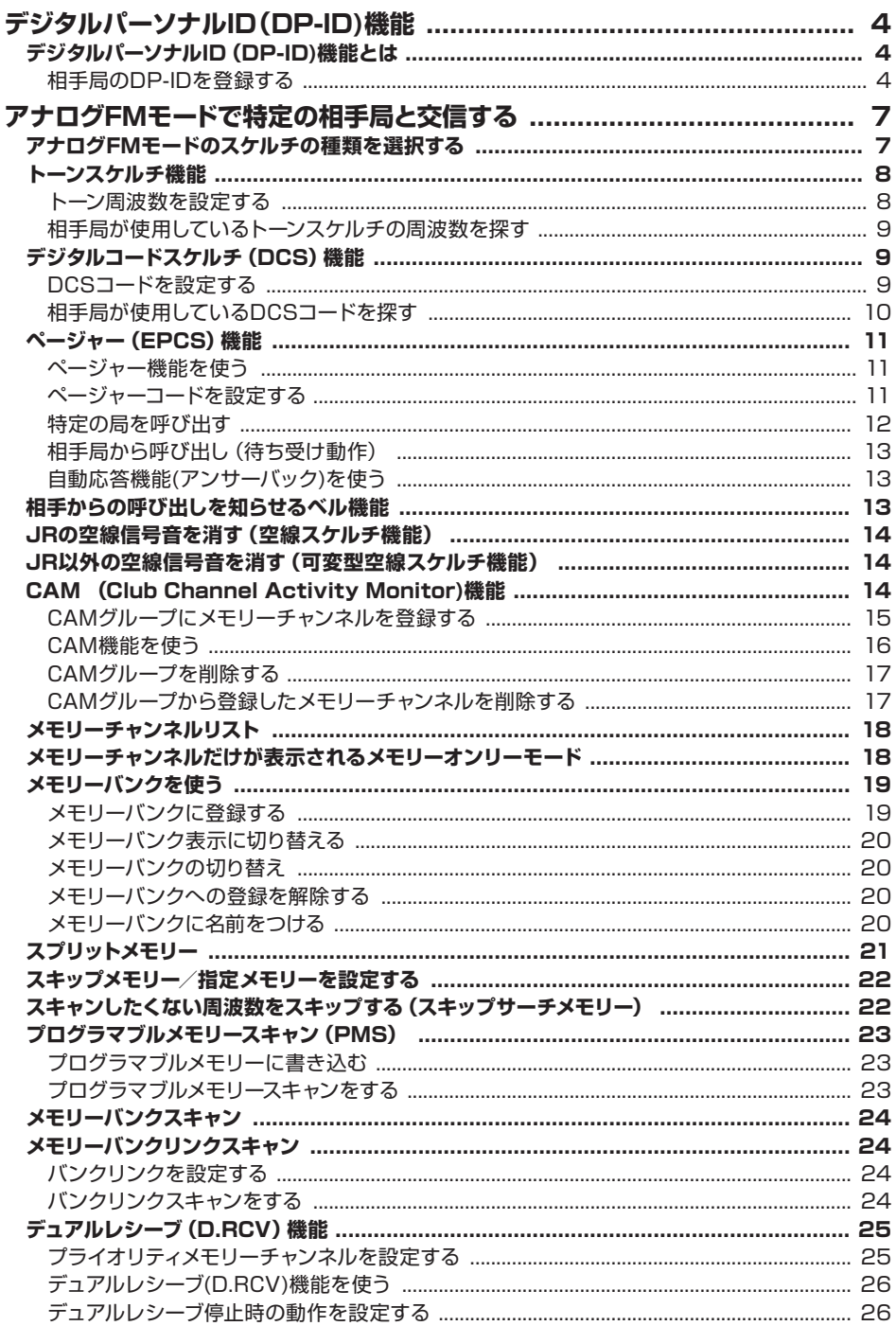

# 目次

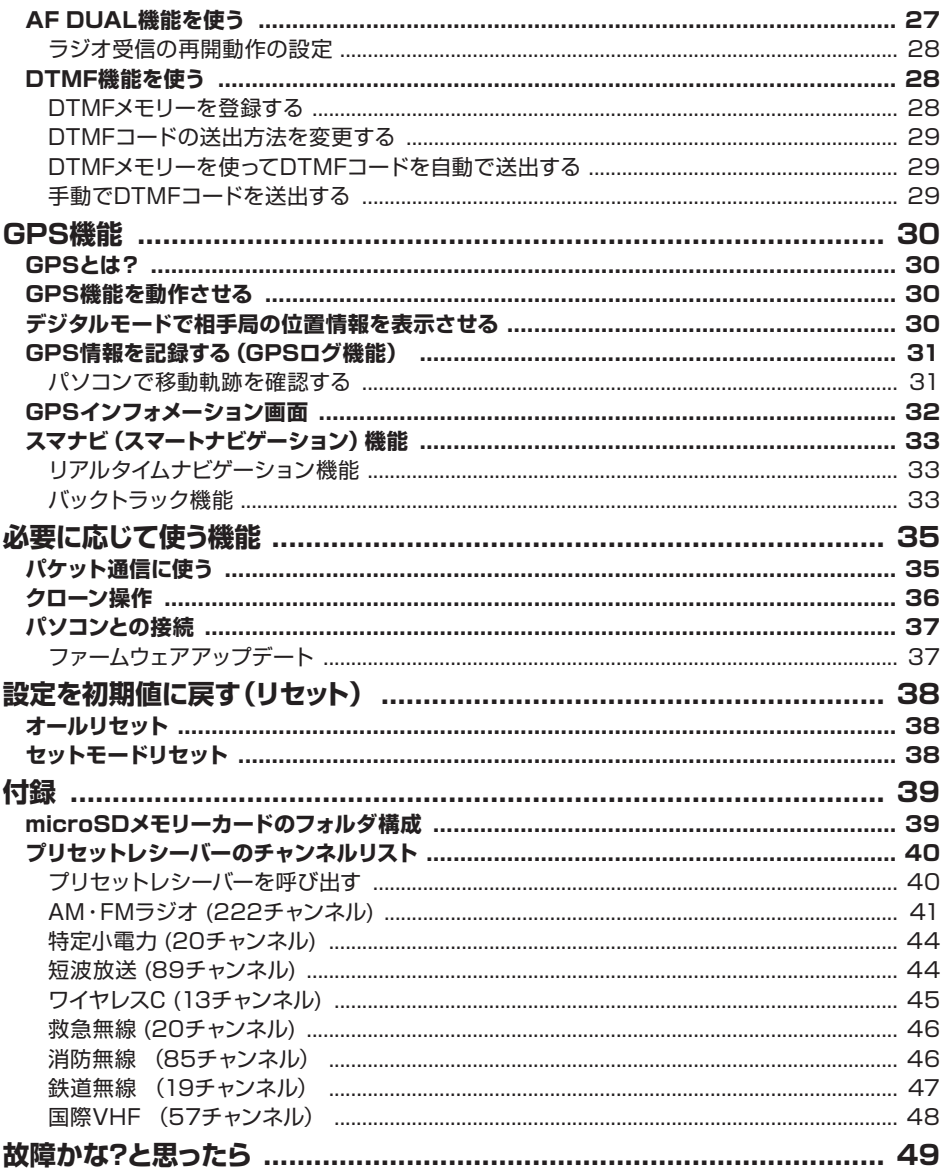

#### <span id="page-3-0"></span>**●この取扱説明書の読みかた**

- 操作を行う時の記載は、次のように表記します。 【○○】・・・・・・・・ ディスプレイにタッチする項目は【 】で囲んで示します。 [ ○○ ] ・・・・・・・・ フロントパネルの操作キーは [ ] で囲んで示します。
- 本機のディスプレイに表示されている項目を選択する操作には、"ディスプレイ上の項目に直接タッチする" 操作と、"**DIAL** ツマミをまわして項目を選択してから [**DISP**] キーを押す"操作の 2 種類があります。 そのため本書では、どちらの操作も行える場合には、タッチ操作のみ記載しています。
- 本書では、次のような表記も使用します。

 $\mathbf{i}$ 

注意していただきたい内容を説明します。

操作上のアドバイスや知っておくと便利なことを説明します。

製品の改良のため、取扱説明書のイラストなどの一部が実際の製品と異なる場合があります。あらかじめ ご了承ください。

# **デジタルパーソナルID(DP-ID)機能**

# **デジタルパーソナルID(DP-ID)機能とは**

C4FMデジタル通信では、送信電波に個々のトランシーバーが持つ個別ID情報が含まれて います。DP-ID機能は、この個別ID情報を使ってグループ通信を行うものです。

家族や親しい友人とお互いのトランシーバーに相手局のDP-IDを登録しておけば、仲間と のグループ通信に普段使っているデジタルグループID(DG-ID)ナンバーが、お互いに異 なっている場合でも、DG-IDナンバーを変更して合わせることなく、**PTT**スイッチを押すだ けでそのまま交信ができます。

DP-IDに対応したC4FMデジタルレピータでは、レピータにトランシーバーのDP-IDを登録 しておけば、DG-IDの設定に関係なくレピータを使うことやレピータが使用中でも優先的に 緊急時の連絡を行うことができます。

- この機能を利用するためにはDP-ID機能を持ったC4FMデジタルトランシーバーが必要です。
- DP-ID機能に対応していないC4FMデジタルトランシーバーは、最新のファームウェアにアップ  $\mathbf i$ デートすることでDP-ID機能をお使いいただけます。最新のファームウェアは当社のウェブサイト からダウンロードできます。

#### **相手局のDP-IDを登録する**

 $\mathbf i$ 

- DP-IDは一度登録すれば削除するまで記憶されています。
- お互いのトランシーバーが近くにある状態で登録をしてください。

● 受信のDG-IDコードを"OO"に設定していると、常に全てのC4FMデジタル局の信号を受信しま すので、DP-ID機能を使うときは受信のDG-IDコードを"00"以外に設定することをおすすめし ます。

#### 1. [DISP]キーを長押し→【GM】→【1 DP-ID LIST】にタッチ

- DP-IDリストが表示されます。
- 複数のDP-IDが登録されているときは、**DIAL**ツマミ をまわして表示できます。

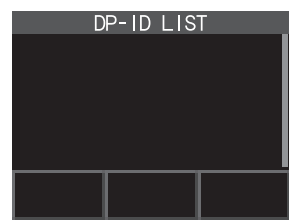

2. この状態で登録する相手局のトランシーバーをC4FM デジタルモードで送信します。 相手局の信号を受信すると、ディスプレイに相手局のコー

ルサインと"**REGISTRATION?**"と表示されます。

● すでに登録されているトランシーバーの信号を受信した ときはディスプレイに表示されません。

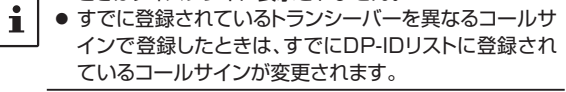

DP-ID LIST JA1ZRL REGISTRATION? OK CANCEL

- 3.【**OK**】にタッチすると登録します。
	- 登録を完了すると"**COMPLITED**"と表示されて、その後DP-IDリスト画面に戻ります。
	- 登録を行わない場合には、【**CANCEL**】にタッチします。
	- 続けて登録をする場合は、手順2と3を繰り返します。
	- 最大24局まで登録できます。
- 4. **PTT**スイッチを押すと、通常画面に戻ります。
	- 相手局のトランシーバーにも、同様の操作をして交信をするすべてのトランシーバー のDP-IDを登録します。
	- 以上でDP-IDの設定は終わりです。

DP-IDを使って通信をするには、お互いに相手局のトランシーバーのDP-IDを、自局のトランシー  $\mathbf{i}$ バーに登録しておきます。DP-IDを登録していれば、デジタルグループID(DG-ID)が異なっていて も交信することができます。

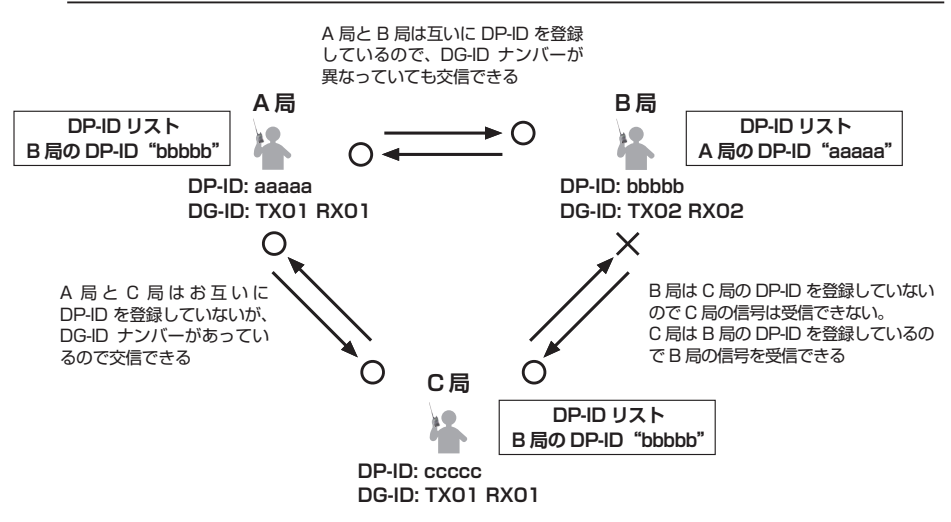

### **● 登録したDP-IDを削除する**

1. [DISP]キーを長押し→ [GM] → [1 DP-ID LIST]にタッチ DP-IDリストが表示されます。

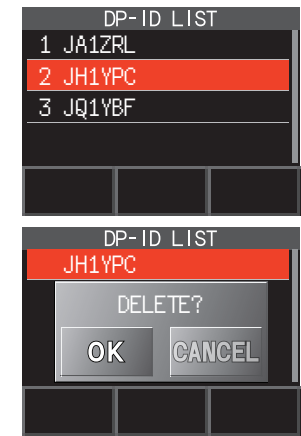

- 2. **DIAL**ツマミをまわして削除するトランシーバーのコー ルサインを選択して、【**DEL**】にタッチします。 "**DELETE?**"とディスプレイに表示されます。
- 3.【**OK**】にタッチして削除します。
	- 削除を完了すると約3秒間"**COMPLETED**"と表示されます。
	- 削除を行わない場合には、【**CANCEL**】にタッチします。
	- 続けて削除をする場合は、手順2と3を繰り返します。
- 4. **PTT**スイッチを押すと、通常画面に戻ります。

# <span id="page-6-0"></span>**アナログFMモードで特定の相手局と交信する**

# **アナログFMモードのスケルチの種類を選択する**

1.【**F MW**】 【**SQTYP**】 にタッチ

【**SQTYP**】が表示されていないときは、【**FWD→**】に タッチして【**SQTYP**】を表示させてタッチします。

 $\mathbf i$ 

[**DISP**]キーを長押し 【**SIGNALING】** 【**11 スケ ルチタイプ】**でも設定できます。

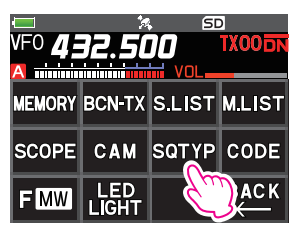

2. **DIAL**ツマミをまわして、下表を参考にスケルチの種類を選択します。

トーンスケルチやDCS、新ページャーなどのスケルチ機能は、C4FMデジタルモードでは動作し ませんので、【**MODE**】にタッチしてアナログFMモードに切り替えるか、またはAMS機能を有効 にしてください。

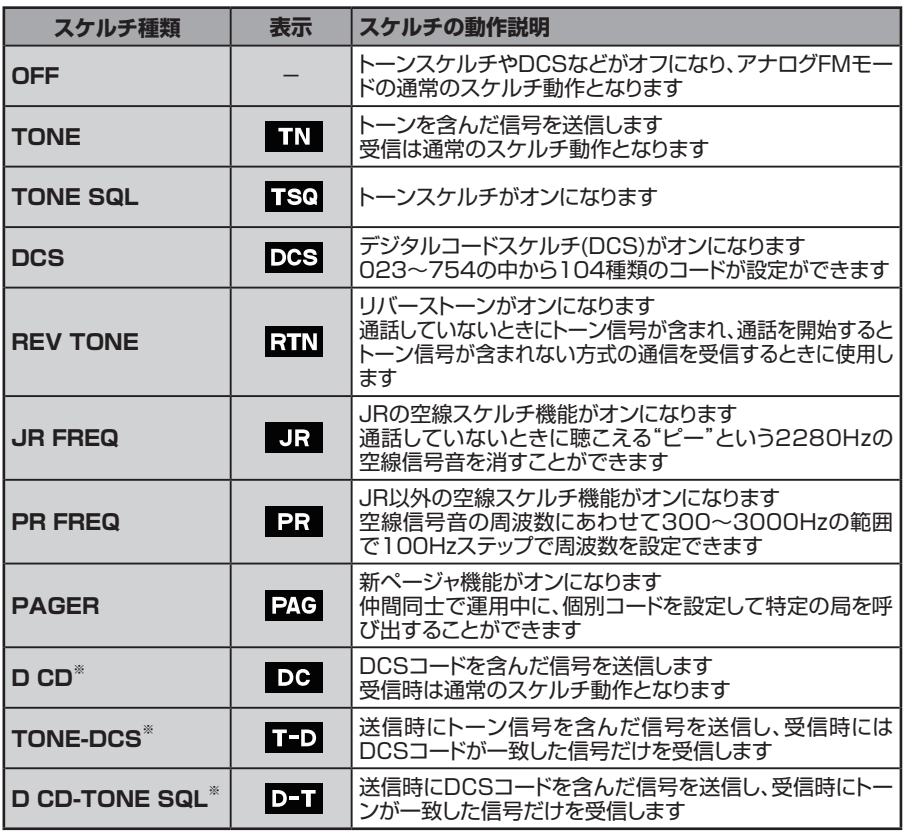

**※: 「DISP**]キーを長押し → 【SIGNALING】 → 【10 スケルチ 拡張機能】で"ON"に設定すると、 -<br>"D CD"と"TONE-DCS"、"D CD-TONE SQL"の設定項目が選択できます。

3. **PTT**スイッチを押すと設定が保存され、通常画面に戻ります。

<span id="page-7-0"></span>● スケルチの種類は周波数帯(BAND)ごとに設定できます。

- トーンスケルチやDCSの設定は、スキャン動作時も機能します。トーンスケルチやDCSが機能して いる状態でスキャンすると、一致する周波数のトーンやDCSコードが含まれている信号を受信した ときだけスキャンが停止します。
- MONI/T-CALLスイッチを押すと、トーンやDCSコードが含まれていない信号や異なるトーンや DCSコードの信号およびデジタルモードの信号を聞けます。
- [DISP]キーを長押し → [SIGNALING] → [3 DCS **位相反転**]で、送受信それぞれで反転/非 反転した位相のDCSコードの組み合わせを設定できます。

# **トーンスケルチ機能**

トーンスケルチ機能を使うと、設定した周波数のトーンが含まれた信号を受信したときだけ スケルチが開きます。トーンスケルチを使うと、特定の局からの呼び出しを待ち受けている 間も、他局の信号は受信しません。

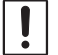

 $\mathbf i$ 

 $\mathbf i$ 

トーンスケルチはデジタルモードでは動作しませんので、【**MODE**】にタッチしてアナログFMモード に切り替えるか、またはAMS機能を有効にしてください。

# **トーン周波数を設定する**

トーン周波数は、67.0~254.1Hzの50種類から選択できます。

**[DISP**]キーを長押し → [SIGNALING] → [12 TSQ周波数]でも設定できます。

- 1. 【**F MW】 → 【SQTYP】** にタッチ 【**SQTYP**】が表示されていないときは、【**FWD→**】にタッチして【**SQTYP**】を表示させ てタッチします。
- 2. **DIAL**ツマミをまわして、"**TONE SQL**"(TSQ)を選択します。
- 3. [**BACK**]キーを押すと、通常画面に戻ります。
- 4.【**F MW**】 【**CODE**】 にタッチ
- 5. **DIAL**ツマミをまわして、トーン周波数を選択します。
- 6. [**BACK**]キーを押すと、通常画面に戻ります。

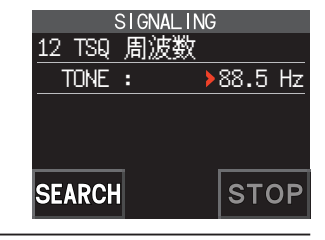

- トーン周波数の設定は、下記のスケルチの種類で共通です。  $\mathbf{i}$ TONE、TONE SQL、REV TONE、TONE-DCS、D CD-TONE SQL
	- 工場出荷時は"88.5Hz"に設定されています。

#### <span id="page-8-0"></span>**相手局が使用しているトーンスケルチの周波数を探す**

トーンサーチ機能はデジタルモードでは動作しませんので、[**MODE**]にタッチしてアナログFMモード に切り替えるか、AMS機能を有効にしてください。

相手局のトーンスケルチの周波数を調べることができます。

- **トーンサーチをするには、あらかじめ通信モードを"アナログFM"にして、スケルチタイプの設定を** "**TSQ**"に設定してください。
- $\mathbf i$ **● サーチが停止したときの動作は、[DISP**]キーを長押し **→ [SCAN] → [4 SCAN RESUME]** で、設定できます。この設定は各種スキャン機能のほか、トーンサーチ機能、DCSサーチ機能で共 通です。
- 1.【**F MW**】 【**SQTYP**】 にタッチ 【**SQTYP**】が表示されていないときは、【**FWD→**】にタッチして【**SQTYP**】を表示させ てタッチします。
- 2. **DIAL**ツマミをまわして、"**TONE SQL**"を選択します。
- 3. **PTT**スイッチを押すと設定が保存され、通常画面に戻ります。
- 4.【**F MW**】 【**CODE**】 にタッチ

トーン周波数の設定画面が表示されます。

- 5.**【SEARCH】**にタッチします。
	- トーン周波数のサーチが開始されます。
	- 一致したトーン周波数が見つかると、ビープ音が鳴り トーン周波数が点滅表示します。サーチが一時停止し て約5秒間、受信音を聞くことができます。
	- 停止中に**PTT**スイッチを押すとサーチしたトーン周波 数を設定して通常画面に戻ります。

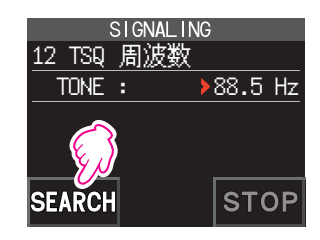

- 6.**【STOP】**にタッチするとサーチが停止します。
- 7. [**BACK**]キーを押すと、トーン周波数の設定を保存して通常画面に戻ります。

### **デジタルコードスケルチ(DCS)機能**

デジタルコードスケルチ(DCS)機能を使うと、設定したDCSコードが含まれた信号を受信 したときだけスケルチが開きます。

DCSコードは、023~754の104種類から選択できます。

デジタルコードスケルチ(DCS)はデジタルモードでは動作しませんので、【**MODE**】にタッチして アナログFMモードに切り替えるか、またはAMS機能を有効にしてください。

#### **DCSコードを設定する**

 $\mathbf i$ [DISP]キーを長押し → [SIGNALING] → [2 DCSコード]でも設定できます。

- 1.【**F MW**】 【**SQTYP**】にタッチ 【**SQTYP**】が表示されていないときは、【**FWD→**】にタッチして【**SQTYP**】を表示させ てタッチします。
- 2. **DIAL**ツマミをまわして、"**DCS**"を選択します。
- <span id="page-9-0"></span>3. **PTT**スイッチを押すと、通常画面に戻ります。
- 4.【**F MW**】 【**CODE**】 にタッチ
- 5. **DIAL**ツマミをまわして、DCSコードを選択します。
- 6. [**BACK**]キーを押すと、通常画面に戻ります。

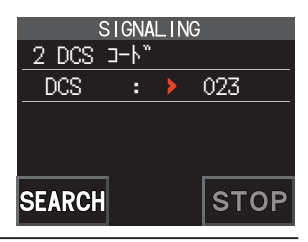

2 DCS コード

**SEARCH** 

 $DCS$  :  $\rightarrow$  023

**STOP** 

SIGNAL ING

- DCSコードの設定は、下記のスケルチの種類で共通の設定です。
- DCS、D CODE、T DCS、D TONE

 $\mathbf{i}$ 

 $\mathbf i$ 

● 工場出荷時はDCSコードは"023"に設定されています。

# **相手局が使用しているDCSコードを探す**

相手局のDCSコードを調べることができます。

- DCSサーチをするには、あらかじめ通信モードを"アナログFM"にして、スケルチタイプの設定を "**DCS**"に設定してください。
- **サーチが停止したときの動作は、[DISP]キーを長押し → [SCAN] → [4 SCAN RESUME]** で設定できます。この設定は各種スキャン機能のほか、トーンサーチ機能、DCSサーチ機能で共通 です。
- 1.【**F MW**】 【**SQTYP**】にタッチ 【**SQTYP**】が表示されていないときは、【**FWD→**】にタッチして【**SQTYP**】を表示させ てタッチします。
- 2. **DIAL**ツマミをまわして、"**DCS**"を選択します。
- 3. **PTT**スイッチを押すと設定が保存され、通常画面に戻ります。
- 4.【**F MW**】 【**CODE**】 にタッチ DCSコードの設定画面が表示されます。
- 5.**【SEARCH】**にタッチします。
	- DCSコードのサーチが開始されます。
	- 一致したDCSコードが見つかると、ビープ音が鳴り DCSコードが点滅表示します。サーチが一時停止して 約5秒間、受信音を聞くことができます。
	- 停止中に**PTT**スイッチを押すとサーチしたDCSコー ドを設定して送信します。
- 6.【**STOP**】にタッチするとサーチが停止します。
- 7. [**BACK**]キーを押すと、DCSコード設定を保存して通常画面に戻ります。

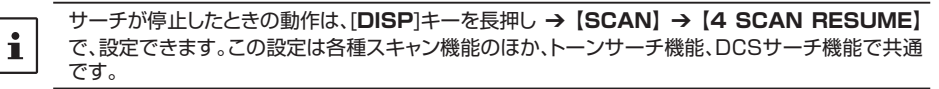

# <span id="page-10-0"></span>**ページャー(EPCS)機能**

仲間同士で運用中に、それぞれの個別コード(2つのCTCSSトーンを使用したコード)を設 定すると、特定の局だけが呼び出せます。呼び出されたときに無線機の近くにいない場合で も、ディスプレイの表示で呼び出しがあったことがわかります。

ページャー(EPCS)機能はデジタルモードでは動作しませんので、【**MODE**】にタッチしてアナログ FMモードに切り替えるか、またはAMS機能を有効にしてください。

### <span id="page-10-1"></span>**ページャー機能を使う**

1.【**F MW**】 【**SQTYP**】にタッチ

【**SQTYP**】が表示されていないときは、【**FWD→**】にタッチして【**SQTYP**】を表示させ てタッチします。

- 2. **DIAL**ツマミをまわして、"**PAGER**"を選択します。
- 3. **PTT**スイッチを押すと、通常画面に戻ります。
- **ページャーコードを設定する**

 $\mathbf{i}$ 

自分が呼び出されるときの"ページャーコード"を設定します。

**[DISP**]キーを長押し → [SIGNALING] → [6 ページャー 動作設定]でも設定できます。

- 1."**[ページャー機能を使う"](#page-10-1)**(11ページ)を参照して、ページャー機能を動作させます。
- 2.【**F MW**】 【**CODE**】 にタッチ 【**CODE**】が表示されていないときは、【**FWD→**】にタッチして【**CODE**】を表示させて タッチします。
- 3. **DIAL**ツマミをまわして、"**CODE-RX**"を選択します。

- 4. [**DISP**]キーを押すと、▶が1つ目のコードに移動します。 **DIAL**ツマミをまわして、1つ目のコードを01~50から 選択します。
- 5. [**DISP**]キーを押すと、▶が2つ目のコードに移動します。
	- **DIAL**ツマミをまわして、2つ目のコードを01~50か ら選択します。
	- 1つ目のコードと2つ目のコードを同じコードに設定す ることはできません。

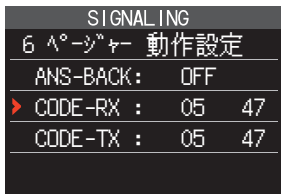

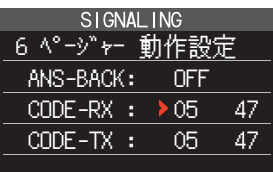

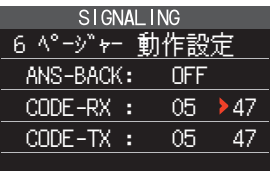

- <span id="page-11-0"></span>6. **PTT**スイッチを押すと、通常画面に戻ります。
	- "05 47"と"47 05"のように逆の組み合わせは同じコードとして動作します。
	- 仲間同士が全員同じコードに設定すると、グループ全員を一斉に呼び出せます。
	- 工場出荷時は"05 47"に設定されています。
	- ページャー機能を使っているときは、受信すると低い周波数のトーン信号の断続音がわずかに 聞こえる場合があります。

#### **特定の局を呼び出す**

 $\mathbf{i}$ 

 $\ddot{\mathbf{r}}$ 

相手局を呼び出すときの"ページャーコード"を設定します。

[DISP]キーを長押し → [SIGNALING] → [6 ページャー 動作設定]でも設定できます。

- 1."**[ページャー機能を使う"](#page-10-1)**(11ページ)を参照して、ページャー機能を動作させます。
- 2.【**F MW**】 【**CODE**】 にタッチ 【**CODE**】が表示されていないときは、【**FWD→**】にタッチして【**CODE**】を表示させて タッチします。
- 3. **DIAL**ツマミをまわして、"**CODE-TX**"を選択します。

- 4. [**DISP**]キーを押すと、▶が1つ目のコードに移動します。 **DIAL**ツマミをまわして、1つ目のコードを01~50から 選択します。
- 5. [**DISP**]キーを押すと、▶が2つ目のコードに移動します。
	- **DIAL**ツマミをまわして、2つ目のコードを01~50か ら選択します。
	- 1つ目のコードと2つ目のコードを同じコードに設定す ることはできません。
- 6. **PTT**スイッチを押すと、通常画面に戻ります。
- 7. **PTT**スイッチを押して、相手局を呼び出します。

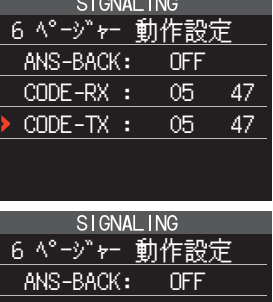

 CODE-RX : 05 47  $CODE-TX : \rightarrow 05$  47

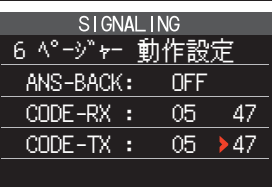

#### <span id="page-12-0"></span>**相手局から呼び出し(待ち受け動作)**

ページャーを機能させているときに、ページャーコードが一致する相手局から呼び出される と、音声を聞くことができます。**PTT**スイッチを押すと" "アイコンが点滅して、コードの 一致/不一致に関わらず相手局の音声を聞くことができます。信号が無くなって約10秒す ると" "アイコンが点灯に変わり、コードが不一致の信号の音声は聞こえなくなります。 さらにベル機能([13ペ](#page-12-1)ージ参照)を設定しているときは、呼び出された際にベル音が鳴り " "アイコンが点滅して知らせます。

#### **自動応答機能(アンサーバック)を使う**

コードが一致する相手局から呼び出されたときに、自動的に送信(約2.5秒間)状態になり、 交信が可能なことを相手局に知らせることができます。

 $\mathbf{i}$ [**DISP**]キーを長押し 【**SIGNALING】** 【**6 ページャー 動作設定】**でも設定できます。

- 1."**[ページャー機能を使う"](#page-10-1)**(11ページ)を参照して、ページャー機能を動作させます。
- 2.【**F MW**】 【**CODE**】 にタッチ 【**CODE**】が表示されていないときは、【**FWD→**】にタッチして【**CODE**】を表示させて タッチします。
- 3. [**DISP**]キーを押してから、**DIAL**ツマミを回して、 "ON"を選択します。

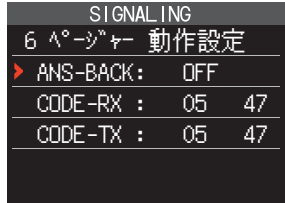

4. **PTT**スイッチを押すと、通常画面に戻ります。

# <span id="page-12-1"></span>**相手からの呼び出しを知らせるベル機能**

相手局からの呼び出し(トーンやDCSコード、ページャーコードが一致した信号を受信)があ るとベル音で知らせます。また、ディスプレイの"▼"アイコンが点滅して知らせますので、あ とからでも相手局から呼ばれたことが確認できます

- 1. [DISP]キーを長押し → [SIGNALING] → [1 ベル 設定]にタッチ
- 2. [**DISP**]キーを押します。
- 3. **DIAL**ツマミをまわして、"**BELL**"を選択します。
- 4. [**BACK**]キーを押してから、**DIAL**ツマミをまわして、 "**RINGER**"を選択して、[**DISP**]キーを押します。
- 5. **DIAL**ツマミをまわして、ベルが鳴る回数を選択します。 **… ↔ 1回 ↔ 2回 ↔ … ↔ 20回 ↔ 連続 ↔ …**

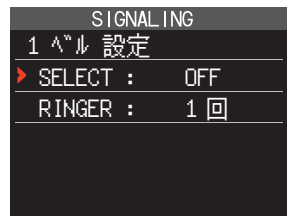

"**連続**"に設定した場合は、相手局からの呼び出し(トーンやDCSコード、ページャーコードが一致  $\mathbf{i}$ した信号を受信)があると、なにか操作をするまでベルが鳴り続けます。

6. PTTスイッチを押すと通常画面に戻り、ディスプレイに"♥"アイコンが点灯します。

# <span id="page-13-0"></span>**JRの空線信号音を消す(空線スケルチ機能)**

通話をしていないときに聴こえる「ピー」という空線信号音(2280Hz)を消します。

- 1.【**F MW**】 【**SQTYP**】 にタッチ
- 2. **DIAL**ツマミをまわして、"**JR FREQ**"を選択します。
- 3. **PTT**スイッチを押すと、通常画面に戻ります。

# **JR以外の空線信号音を消す(可変型空線スケルチ機能)**

通話をしていないときに聴こえる「ピー」という空線信号音を消します。空線スケルチ周波数 を300Hz ~ 3000Hzから100Hzステップで設定できます。

[DISP]キーを長押し → 【SIGNALING】→ 【7 私鉄空線周波数】でも設定できます。

1.【**F MW**】 【**SQTYP**】 にタッチ

 $\mathbf i$ 

- 2. **DIAL**ツマミをまわして、"**PR FREQ**"を選択します。
- 3. **PTT**スイッチを押すと、通常画面に戻ります。
- 4.【**F MW**】 【**CODE**】 にタッチ 私鉄空線周波数の設定画面が表示されます。
- 5. **DIAL**ツマミをまわして、空線周波数を選択します。 300Hz ~ 3000Hz(100Hzステップ)
- 6. **PTT**スイッチを押すと設定が保存され、通常画面に戻り ます。

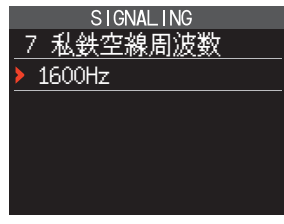

# **CAM (Club Channel Activity Monitor)機能**

CAM機能は、仲間でよく使う周波数などのメモリーチャンネル※を最大5チャンネルまで CAMグループ(最大10グループ)に登録しておいて、現在の受信周波数を受信しながら. 同時にCAMグループに登録したメモリーチャンネルの使用状態(信号強度)をバーグラフで 表示しますので、受信した信号の強さと通信が行われたチャンネルを一目で確認することが できます。また、CAM画面のバーグラフにタッチするだけで、その周波数に切り替わり受信 して、すぐに仲間との交信を始めることができます。

※:108~579.995MHzの範囲の周波数がメモリーされたメモリーチャンネル

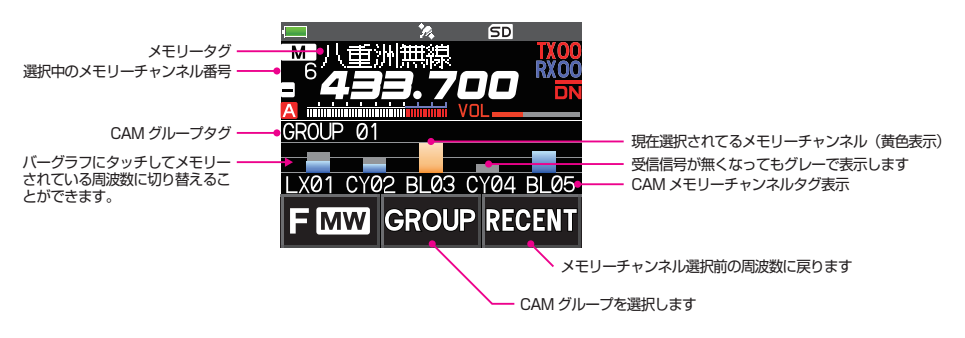

# <span id="page-14-1"></span><span id="page-14-0"></span>**CAMグループにメモリーチャンネルを登録する**

- 1. 【**F MW】 → 【CAM】に**タッチ
	- •【**CAM**】が表示されていないときは、【**FWD→**】に タッチして【**CAM**】を表示させてタッチします。
	- CAM画面が表示されます。
- 2.【**GROUP**】にタッチしてから、**DIAL**ツマミをまわして 登録するグループ(GROUP 01~10)を選択します。
- 3.**【MEMBER】**にタッチします。
	- 選択したCAMグループに登録されているメモリーチャ ンネルのリストが表示されます。
	- [**V/M**]キーに長押しすると周波数表示とメモリータグ 表示が切り替わります。
- 4. **DIAL**ツマミをまわして登録するCAMメモリーチャンネ ルを選択します。
- 5. **[ADD**]にタッチします。 G1-2 5 439.700.00
- 6. **DIAL**ツマミをまわして登録するメモリーチャンネルを 選択して、【**ENT**】にタッチします。
	- 手順4と5を繰り返して、1グループに最大5チャンネ ルまで登録することができます。
	- 108~579.995MHzの範囲の周波数がメモリーさ れたメモリーチャンネルのみ登録することができます。
	- 一つのグループに同じメモリーチャンネルを登録する ことはできません。
	- [**V/M**]キーを長押しすると周波数表示とメモリータグ 表示が切り替わります。
- 7. [**BACK**]キーを押して、CAM画面に戻ります。

# ●**CAMグループの名前(タグ)を変更する**

CAMグループには、あらかじめタグ(名前)が入力されてい ますが、分かりやすい名前に変更することができます。

- 1. 前項の"**[CAMグループにメモリーチャンネルを登録する](#page-14-1)**" の手順2で、タグを変更するグループを**DIAL**ツマミをまわ して選択します。
- 2.【**EDIT**】にタッチして、CAMグループのタグを最大16 文字(半角文字のみ)で入力します。

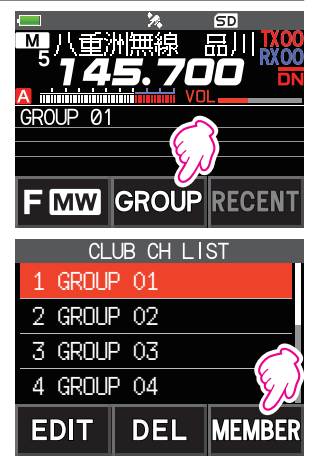

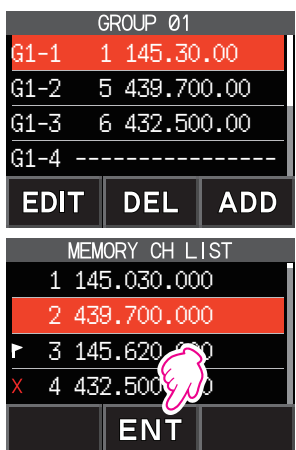

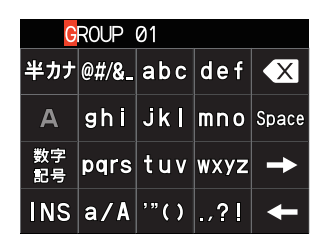

# <span id="page-15-0"></span>**●CAMメモリーチャンネルの名前(タグ)を変更する**

CAMグループに登録したメモリーチャンネルには、あらかじ めタグが入力されていますが、分かりやすい名前に変更する ことができます。

- 1."**[CAMグループにメモリーチャンネルを登録する](#page-14-1)**" [\(15ページ\)の](#page-14-1)手順3で、タグを変更するCAMメモ リーチャンネルを**DIAL**ツマミをまわして選択します。
- 2.【**EDIT**】にタッチして、CAMメモリーチャンネルのタグ を最大4文字(半角文字のみ)まで入力します。

# **CAM機能を使う**

- 1. 【**F MW】 → 【CAM】** にタッチ
	- •【**CAM**】が表示されていないときは、【**FWD→**】に タッチして【**CAM**】を表示させてタッチします。
	- CAM画面が表示されて、信号を受信したチャンネルの 信号強度をバーグラフで表示します。
	- 信号を受信したチャンネルでは信号がなくなっても、 バーグラフをグレーで表示し続けますので、通信が行 われたチャンネルや受信した最大の信号強度が後から 確認できます。

# **●バーグラフにタッチして周波数を切り替える**

- 1. 画面のバーグラフにタッチします。
	- タッチしたバーグラフは黄色で表示され、そのメモリー チャンネル周波数に切り替わって受信します。
	- そのまま**PTT**スイッチを押して送信できますので、 すぐに相手局との通信を始めることができます。
	- 元の周波数に戻るには【**RECENT**】にタッチします。

# ●**表示するCAMグループを変更する**

- 1.【**GROUP**】にタッチします。
- 2. **DIAL**ツマミをまわして表示するグループを選択します。
- 3. [**BACK**]にタッチして設定を保存して、CAM画面に戻り ます。

# **●CAM機能を終了する**

1. [**BACK**]キーを押します。

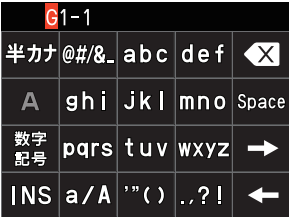

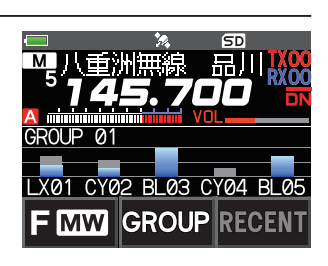

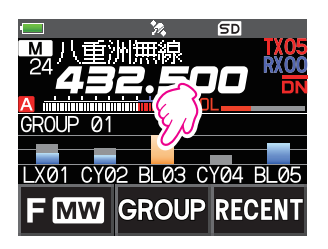

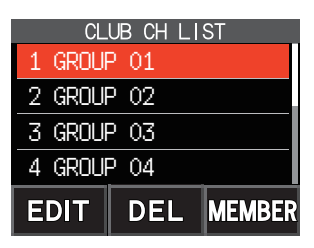

# <span id="page-16-0"></span>**CAMグループを削除する**

1.【**GROUP**】にタッチしてから、**DIAL**ツマミをまわして 削除するCAMグループを選択します。

- 2.【**DEL**】にタッチします。 画面に"**DELETE?**"と表示されます。
- 3.【**OK**】に2回タッチします。
	- CAMグループが削除されて、CAM画面に戻ります。
	- 削除を止める場合は【**CANCEL**】にタッチします。

### **CAMグループに登録したメモリーチャンネルを削除する**

- 1.【**GROUP**】にタッチします。
- 2. **DIAL**ツマミをまわして登録を解除するメモリーチャン ネルが登録されているCAMグループを選択します。
- 3.【**MEMBER**】にタッチします。
	- 選択したCAMグループに登録されているメモリーチャ ンネルがリストで表示されます。
	- [**V/M**]キーを長押しすると周波数表示とメモリータグ 表示が切り替わります。
- 4. **DIAL**ツマミをまわして、登録を解除するCAMメモリー チャンネルを選択します。
- 5.【**DEL**】にタッチします。 画面に"**DELETE?**"と表示されます。
- 6.【**OK**】に2回タッチします。
	- CAMグループからメモリーチャンネルが削除されます。
	- 削除を止める場合は【**CANCEL**】にタッチします。

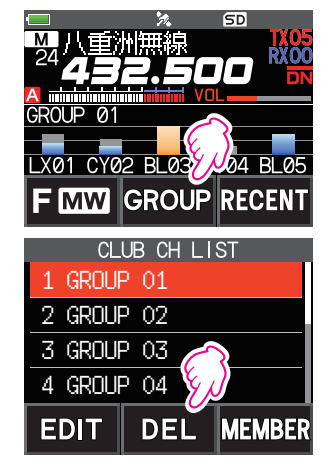

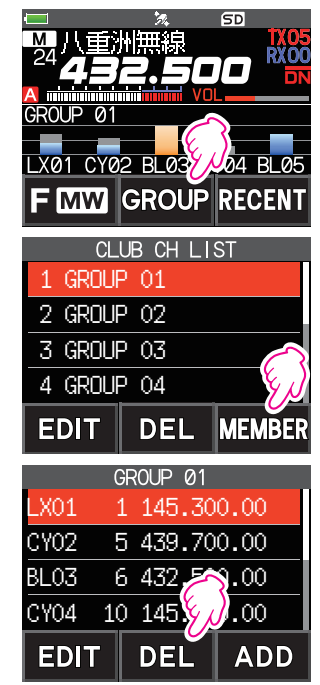

# <span id="page-17-0"></span>**メモリーチャンネルリスト**

メモリーチャンネルをリストで表示しますので、周波数やメモリータグ表示を一覧で確認す ることができます。簡単にメモリーを呼び出すことができます。

- 1.【**F MW**】 【**MEMORY**】にタッチ
	- •【**MEMORY**】が表示されていないときは、【**FWD→**】 にタッチして【**MEMORY**】を表示させてタッチします。
	- [**V/M**]キーを長押しすると周波数表示とメモリータグ 表示が切り替わります。
	- 未書込みのメモリーチャンネルは、周波数/メモリータ グの表示部に"----------"が表示されます。
	- 削除されたメモリーチャンネルはグレーの文字で表示 されます。
	- スキップメモリーに設定したメモリーチャンネルには" "アイコン、指定メモリーに設定したメモリーチャンネ ルには" "アイコンが先頭に表示されます。スキップメ モリー、指定メモリーについて、詳しくは"**[スキップメモ](#page-21-1) [リー/指定メモリーを設定する](#page-21-1)**"(22ページ)を 参照してください。
- 2. **DIAL**ツマミをまわして、呼び出すメモリーチャンネルを 選択します。
- 3.【**ENT**】にタッチすると、選択中のメモリーチャンネルを 呼び出して、メモリーモードになります。

# **メモリーチャンネルだけが表示されるメモリーオンリーモード**

書き込み済みのメモリーチャンネルだけが表示されるようにして、本機を使用することがで きます。不用意に周波数を変更したくないような場合に便利です。

- 1. [**V/M**]キーを押しながら側面の**電源**スイッチを長押しして、電源をオンにします。
	- メモリーオンリーモードになり、最後に使用したメモリーチャンネルが呼び出されます。
	- **DIAL**ツマミでメモリーチャンネルが選択できます。
	- 周波数表示部にタッチしてテンキーを表示させて、3桁のメモリーチャンネル番号を 入力して【**ENT**】にタッチすると、メモリーチャンネルを呼び出すことができます。
		- メモリーオンリーモードでは、下記の機能以外は動作しません。
			- ・ 通信モードの切り換え (【**MODE**】にタッチ)
			- ・ AMS機能の送信モード設定 (【**AUTO**】または【**TX FM**】、【**TX DN**】にタッチ)
			- ・ グループモニター(GM)機能 ([**GM**]キー押し)
			- ・ WIRES-Xモード([**X**]キー押し)
		- ・ 音量調整

 $\mathbf{i}$ 

- ・ SQLレベル調整 (側面の[**SQL**]キー押し))
- ・ ロック機能 ([**電源**](**ロック**)キー押し)
- メモリーオンリーモード中に[V/M]キーを押すと、ビープ音が鳴り、ディスプレイに"M-ONLY" と表示され切り替えることができません。

#### **メモリーオンリーモードを解除する**

1. 電源をオフにしてから、[**V/M**]キーを押しながら**電源**スイッチを長押しして、電源をオン にします。

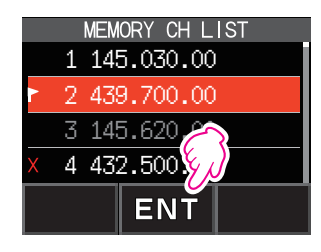

# <span id="page-18-0"></span>**メモリーバンクを使う**

メモリーチャンネルを整理して登録することができる24個のメモリーバンクがあります。 1つのメモリーチャンネルを複数のメモリーバンクに登録することもできますので、用途に あわせてメモリーチャンネルを整理して登録できます。メモリーバンクに登録したメモリー チャンネルは、各メモリーバンクごとに呼び出すことができます。

#### **メモリーバンクへの登録例**

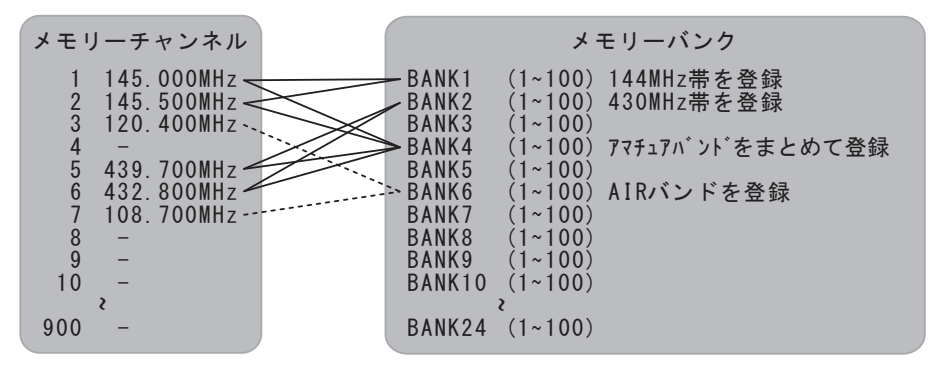

# **メモリーバンクに登録する**

- 1. [**V/M**]キーを押して、メモリーモードに切り替えます。
- 2. **DIAL**ツマミをまわして、メモリーバンクに登録するメモ リーチャンネルを呼び出します。
- 3.【**F MW**】に長くタッチします。 メモリーチャンネル番号が点滅します。
- 4. **DIAL**ツマミをまわして、登録するメモリーバンク番号 BANK 1~ BANK24を選択します。 メモリーバンク番号(BANK 1~ BANK24)は、メモ リーチャンネル(1CH)とPMSメモリー(U50)の間に表示 されます。

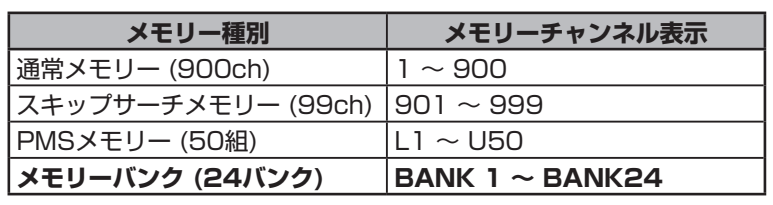

5.【**M.WRITE**】にタッチします。 メモリーチャンネルが選択したメモリーバンクに登録され、メモリーモードに戻ります。

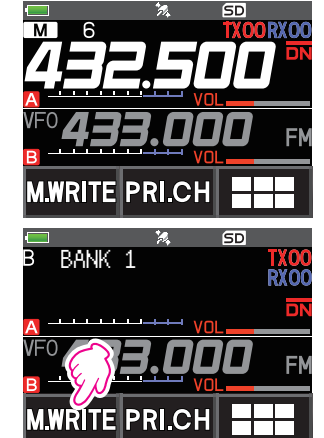

# <span id="page-19-1"></span><span id="page-19-0"></span>**メモリーバンク表示に切り替える**

- 1. [**V/M**]キーを押して、メモリーモードに切り替えます。
- 2.【**F MW**】 【**BANK**】 にタッチ 【**BANK**】が表示されていないときは、【**BACK←**】に タッチして【**BANK**】を表示させてタッチします。 B 1 ~ B24 : メモリーバンク表示
	- : メモリーチャンネル表示

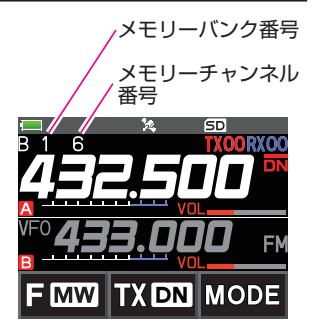

メモリーバンクに1件もメモリーチャンネルが登録されていない場合に上記の操作を行うと、ビー  $\mathbf{i}$ プ音が鳴って"**NO BANK**"と表示され、メモリーバンク表示に切り替えることができません。

#### **●メモリーバンク表示をやめる**

1.【**F MW**】 【**MR**】 にタッチ

【**MR**】が表示されていないときは、【**BACK←**】にタッチして【**MR**】を表示させてタッチ します。

#### <span id="page-19-2"></span>**メモリーバンクの切り替え**

- 1. メモリーバンク表示中に[**BAND**]キーを押します。
- 2. **DIAL**ツマミをまわして、呼び出したいメモリーバンクをBANK 1~BANK24から選択 します。

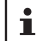

メモリーチャンネルが1件も登録されていないメモリーバンクは選択できません。

3. [**BAND**]キーを押すか、または**PTT**スイッチを押します。 設定したメモリーバンクが表示されます。

#### **メモリーバンクへの登録を解除する**

- 1. 登録を解除するメモリーチャンネルが登録されているメモリーバンクを呼び出します。
- 2.【**F MW**】に長くタッチします。
- 3. **DIAL**ツマミをまわして、登録を解除するメモリーチャンネルを選択します。
- 4.【 】にタッチしてから、【**M.DEL**】にタッチします。

#### **メモリーバンクに名前をつける**

メモリーバンクには、最大16文字(半角)/最大8文字(全角)のタグ(名前)をつけることが できます。以下の文字を入力できます。

- 英字 (大文字全角/半角、小文字全角/半角)
- 数字 (全角/半角)
- 記号
- ひらがな (全角/半角、濁点/半濁点)
- カタカナ (全角/半角、濁点/半濁点)
- 漢字 (約3200文字)
- <span id="page-20-0"></span>1. [DISP]キーを長押し → 【MEMORY】 → 【2 バンク **ネーム 設定**】にタッチ
- 2. タグを編集するバンクにタッチします。
	- 文字入力画面が表示されますので、**DIAL**ツマミまた はタッチパネルを押して文字を入力します。
	- •【 コ】にタッチするとカーソルが右に移動します。
	- 文字入力の方法について、詳しくは 取扱説明書<基本 編>の"**文字入力画面の操作**"を参照してください。

 $\mathbf{f}$ 

i.

各メモリーバンクには工場出荷時設定で"BANK 1"~ "BANK24"の名前が設定されています。

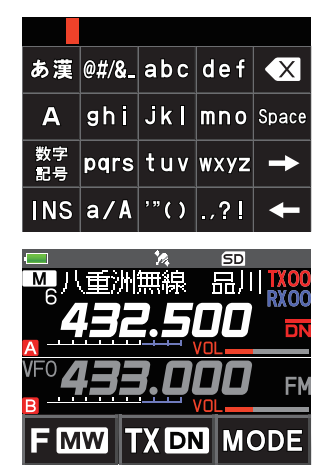

# **スプリットメモリー**

1つのメモリーチャンネルに、受信周波数と送信周波数を個別に書き込みできます。

- 1. あらかじめ周波数や通信モード、送信出力などを設定して "**受信周波数**"をメモリーに保存します。 "メモリーに書き込む"(取扱説明書<基本編>)を参照し てください。
- 2. VFOモードで書き込む"**送信周波数**"を設定します。
- 3.**【F MW】**に長くタッチします。
- 4. **DIAL**ツマミをまわして、手順1で"**受信周波数**"を書き込 んだメモリーチャンネル番号を選択します。
- 5. **PTT**スイッチを押しながら、【**M.WRITE**】にタッチしま す。
	- ビープ音が鳴りスプリットメモリーが保存されます。
	- スプリットメモリーの呼び出し中は、ディスプレイに"H "アイコンが表示されます。
		- 通信モードや送信出力などは、受信周波数の書き込み時の 設定が使われます。
	- スプリットメモリーの呼び出し中に、【F MW】にタッチ → 【**REV】** にタッチすると、一時的に送信と受信周波数を入れ 替える(リバース状態)ことができます。リバース中は"国"ア イコンが点滅します。

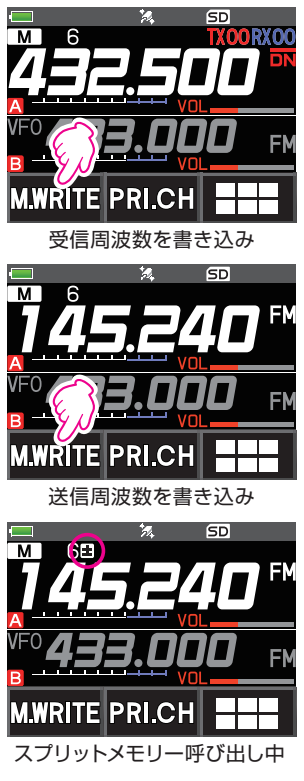

# <span id="page-21-1"></span><span id="page-21-0"></span>**スキップメモリー/指定メモリーを設定する**

メモリーチャンネルに"**スキップメモリー**"または"**指定メモリー**"を設定できます。"**スキッ プメモリー**"に設定したメモリーチャンネルはメモリースキャン時にスキップし、"**指定メモ リー**"に設定したメモリーチャンネルだけをメモリースキャンすることができます。

- 1. 指定したいメモリーチャンネルを呼び出します。
- 2. **[DISP**]キーを長押し → 【MEMORY】 → 【5 メモ **リー スキップ**】にタッチ
- 3. **DIAL**ツマミをまわして設定を選択します。  $\cdots \rightarrow$  OFF  $\rightarrow$  SKIP  $X \rightarrow$  SELECT  $\uparrow \rightarrow \cdots$

**•SKIP**: スキップメモリー メモリーチャンネル番号の右側に"X"アイコンが表示さ れて、メモリースキャン時にはスキップされます。

- **•SELECT**: 指定メモリー メモリーチャンネル番号の右側に"▶"アイコンが表示さ れます。指定メモリーを呼び出してから、スキャンを開 始するとすべての指定メモリーのみをメモリースキャン します。
- **•OFF**: 通常メモリー "X"アイコンが表示されません。
- 4. **PTT**スイッチを押して設定を保存して、通常画面に戻り ます。

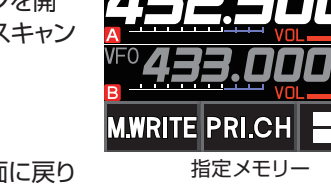

スキップメモリー

 $SD$ **TXOO RXOO** 

**M.WRITE PRI.CH** 

- **●指定メモリーで設定したメモリーチャンネルだけをスキャンする**
- 1. 指定メモリーに設定したメモリーチャンネルを呼び出します。
- 2. 【**F MW】 → 【SCAN】** にタッチ
	- •【**SCAN**】が表示されていないときは、【**BACK←**】にタッチして【**SCAN**】を表示 させてタッチします。
	- 指定メモリーチャンネルだけをメモリースキャンします。

 $\mathbf{i}$ 

指定メモリーは2つ以上設定されていないと、指定メモリースキャンができません。

# **スキャンしたくない周波数をスキップする(スキップサーチメモリー)**

VFOスキャン中に受信したくない周波数をスキップサーチメモリーにメモリ-すると、VFO スキャン中にスキップします。

### **● 一時停止中の周波数をスキップサーチメモリーに設定する**

- 1. VFOスキャン中の一時停止中に、【**F MW**】に長くタッチします。
- 2. **DIAL**ツマミをまわして、スキップサーチメモリーチャンネル(901~999)を選択しま す。

スキップサーチメモリーチャンネル(901~999)だけが選択できます。

<span id="page-22-0"></span>3.【**M.WRITE**】にタッチします。 ビープ音が鳴りスキップサーチメモリーに保存して、スキャンを再開します。

#### **● あらかじめスキャンしたくない周波数をスキップサーチメモリーに設定する**

- 1. VFOモードでスキャンしたくない周波数に設定します。
- 2."**メモリーに書き込む**"(取扱説明書<基本編>参照)と同じ手順で、スキップサーチメモ リーチャンネル(901~999)に書き込みます。

 $\mathbf i$ 

 $\ddot{\bullet}$ 

"**メモリーを消去する**"(取扱説明書<基本編>参照)の手順でスキップサーチメモリーを消去でき ます。消去した周波数は、再びVFOスキャンでスキャンされるようになります。

# **プログラマブルメモリースキャン(PMS)**

### **プログラマブルメモリーに書き込む**

PMSメモリーチャンネルには、上下限周波数が50組(L1/U1~L50/U50)書き込みでき ます。

- スキャンする周波数範囲の上限と下限の周波数をそれぞれメモリーします。
	- L□□: 下限周波数
	- U□□: 上限周波数
- メモリーの方法は、"**メモリーに書き込む**" (取扱説明書<基本編>)を参照してくださ い。
- メモリーバンク番号はメモリーチャンネル(1CH)とPMSメモリー(U50)の間に表示 されます。

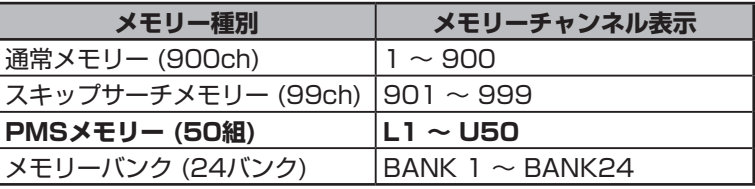

● 上下限周波数は、L1/U1やL2/U2など、同じ番号の組み合わせでメモリーしてください。

- プログラマブルメモリースキャンをするには、下記のようにPMSメモリーを設定してください。
	- 上下限周波数は100kHz以上離れた周波数にしてください
		- 上下限周波数は同じ周波数帯になるようにしてください
		- 上下限周波数を逆にメモリーしないでください
		- PMSメモリーをスキップメモリーに設定しないでください

### **プログラマブルメモリースキャンをする**

PMSメモリーで指定した上下限周波数の範囲をスキャンします。

- 1. 下限(L□□)または上限周波数(U□□)のPMSメモリーチャンネルを呼び出します。
- 2. 【**F MW】 → 【SCAN】** にタッチ
	- •【**SCAN**】が表示されていないときは、【**BACK←**】にタッチして【**SCAN**】を表示さ せてタッチします。
	- プログラマブルメモリースキャンが開始されます。
	- PMS中は、ディスプレイ左上部に"**PMSP**□□"と表示されます。
	- スキャン中に**DIAL**ツマミをまわすと、スキャンする方向を変更することができます。

<span id="page-23-0"></span>信号を受信するとスキャンが一時停止して、バックライトが点灯しディスプレイの小数点 が点滅します。約5秒後に再びスキャンを開始します。

- 3.【**STOP**】にタッチするか、または**PTT**スイッチを押すと、PMSスキャンを中止します。 この状態(ディスプレイ左上部に"**PMSP**□□"と表示)では、**DIAL**ツマミをまわして周 波数を変更できるのはPMSメモリーした上下限周波数の範囲だけになります。
- **●プログラマブルメモリースキャンを終了する**
- 1. [**V/M**]キーを押します。 元のメモリーチャンネルを表示します。

## **メモリーバンクスキャン**

現在、呼び出しているメモリーバンクにメモリーされているメモリーチャンネルだけを スキャンします。

- 1."**[メモリーバンク表示に切り替える](#page-19-1)**"(20ページ)と"**[メモリーバンクの切り替え](#page-19-2)**" [\(20ページ\)を](#page-19-2)参照して、スキャンしたいメモリーバンクを呼び出します。
- 2. 【F MW】 → 【SCAN】 にタッチ 【**SCAN**】が表示されていないときは、【**BACK←**】にタッチして【**SCAN**】を表示させ てタッチします。

メモリーバンクスキャンがスタートします。

# **メモリーバンクリンクスキャン**

あらかじめバンクリンク設定されている複数のメモリーバンクにメモリーされている、全て のメモリーチャンネルをスキャンします。

### **バンクリンクを設定する**

- 1. [DISP]キーを長押し → 【MEMORY】→ 【1 バンクリンク 設定】にタッチ
- 2. **DIAL**ツマミを回して、バンクリンクするメモリーバンクを選択します。
- 3. [**DISP**]キーを押すと、チェックマークがついてバンクリンクに設定されます。
- 4. 手順3と4を繰り返し、バンクリンクする全てのメモリーバンクを設定します。
- 5. **PTT**スイッチを押して通常画面に戻ります。

# **バンクリンクスキャンをする**

- 1."**[メモリーバンク表示に切り替える](#page-19-1)**"(20ページ)と"**[メモリーバンクの切り替え](#page-19-2)**" [\(20ページ\)を](#page-19-2)参照して、バンクリンクに設定したメモリーバンクを呼び出します。 バンクリンクに設定されているメモリーバンクの先頭の文字は、"**B**"から"**b**"に変わりま す。
- 2.【**F MW**】 【**SCAN**】 にタッチ

【**SCAN**】が表示されていないときは、【**BACK←**】にタッチして【**SCAN**】を表示させ てタッチします。

バンクリンクスキャンがスタートします。

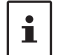

[**DISP**]キーを長押し 【**SCAN】** 【**5 SCAN 帯域設定】**でBANK LINKを"**OFF**"に設定する とバンクリンクを設定したまま、一時的にバンクリンクを無効にして、通常のメモリーバンク内スキャ ンをすることができます。

# <span id="page-24-0"></span>**デュアルレシーブ(D.RCV)機能**

デュアルレシーブ機能は、現在の受信周波数(VFOまたはメモリーチャンネル、HOMEチャ ンネル)を受信しながら、自動で約5秒間に一度、指定したメモリーチャンネル(プライオリ ティメモリーチャンネル)の信号を確認します。プライオリティメモリーチャンネル(工場出荷 時設定はメモリーチャンネル1)で信号を受信するとデュアルレシーブ機能を解除して、その 信号を受信することができます。

本機には、以下の3種類のデュアルレシーブ機能があります。

- VFOデュアルレシーブ
- メモリーチャンネルデュアルレシーブ
- HOMEチャンネルデュアルレシーブ

例:VFO (145.240MHz)とプライオリティメモリーチャンネル "6"(432.500MHz)で デュアルレシーブする

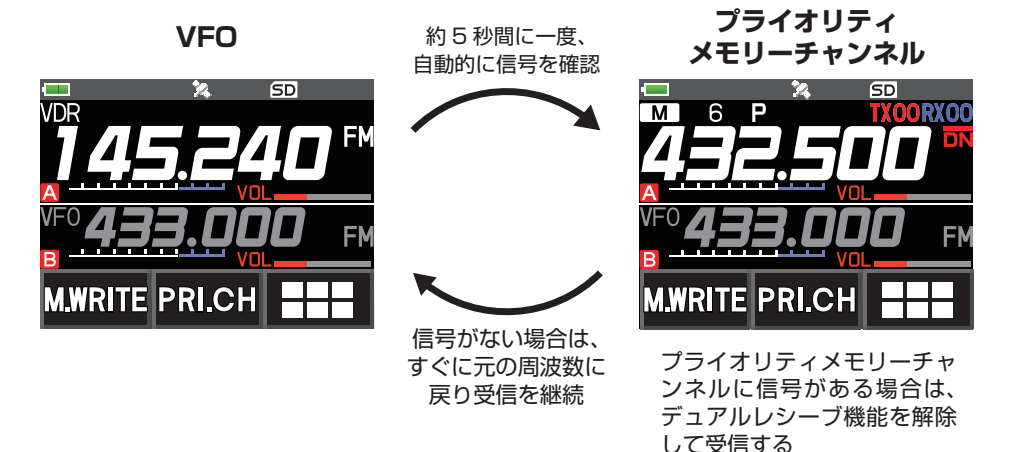

# **プライオリティメモリーチャンネルを設定する**

- 1."**メモリーに書き込む**" (取扱説明書<基本編>)を参照して、優先的に受信したい周波 数や通信モードなどをプライオリティチャンネルに設定するメモリーチャンネルに保存 します。
- 2. [**V/M**]キーを押してメモリーモードに切り替えます。
- 3.【**F MW**】に長くタッチしてから、**DIAL**ツマミをまわして、 プライオリティメモリーチャンネルに指定するメモリー チャンネルを呼び出します。

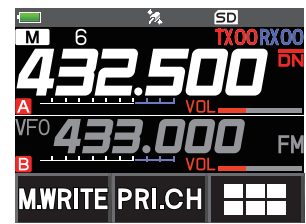

- <span id="page-25-0"></span>4.【**PRI.CH**】にタッチします。
	- プライオリティメモリーチャンネル設定が保存され、最 初に呼び出していたメモリーチャンネル表示に戻りま す。
	- プライオリティメモリーチャンネルを呼び出すと、メモリー チャンネル番号の右側に"P"アイコンが表示されます。

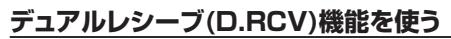

1. 常時受信する周波数や通信モードを設定します。 常時受信する周波数にはVFO以外に、メモリーチャンネル、HOMEチャンネルを使うこ とができます。

**VFOデュアルレシーブ** VFO プライオリティメモリーチャンネル **メモリーデュアルレシーブ** スモリーチャンネル ち プライオリティメモリーチャンネル **HOMEチャンネルデュアルレシーブ** HOMEチャンネル プライオリティメモリーチャンネル

2.【**F MW**】 【**D.RCV**】にタッチ

示されます。

- •【**D.RCV**】が表示されていないときは、【**BACK←**】に タッチして【**D.RCV**】を表示させてタッチします。
- デュアルレシーブ機能が動作して、ディスプレイ左上 に以下のように表示されます。 VFOデュアルレシーブ: **VDR** メモリーCHデュアルレシーブ: **MDR(/DXX/dXX**) ※ HOME CHデュアルレシーブ: **HDR** ※:メモリーバンクではDXX、バンクリンク設定中の メモリーバンクではdXX(XXはバンク番号)と表
- プライオリティチャンネルで信号を受信したときは、 ビープ音が鳴り、デュアルレシーブ機能を解除してプ ライオリティチャンネルを受信し続けます。

 $\mathbf{i}$ 

常時受信する周波数とプライオリティメモリーチャンネルの周波数帯や通信モードは、自由に組み 合わせることができます。またAMS機能をオンにして使うこともできます。

### **デュアルレシーブ停止時の動作を設定する**

- 1. [DISP]キーを長押し → 【SCAN】 → 【4 SCAN RESUM】にタッチ
- 2. **DIAL**ツマミをまわして、"**DW**"を選択します。
- 3. [**DISP**]キーを押して、**DIAL**ツマミをまわして、信号を受信してデュアルレシーブが停 止したときの動作を選択します。工場出荷時設定は"**HOLD**"です。
	- **2.0 秒~10.0 秒** 設定した時間の間だけ一時停止して信号を受信し、その後は信号があってもデュアル レシーブを再開します。 デュアルレシーブを再開する時間は2秒~10秒の間で、0.5秒単位で設定できます。

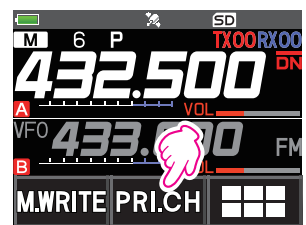

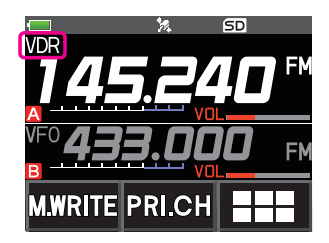

<span id="page-26-0"></span>• **BUSY**

信号が無くなるまで受信し、信号が無くなると約2秒後にデュアルレシーブを再開します。

• **HOLD**

デュアルレシーブを中止し、その周波数を受信し続けます。(デュアルレシーブは再開しません。) 4. **PTT**スイッチを押すと設定を保存して、通常画面に戻ります。

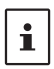

[**DISP**]キーを長押し 【**SCAN**】 【**6 プライオリティ リバート**】で"**ON**"に設定した時は、デュア ルレシーブ中に**PTT**スイッチを押すと、常にプライオリティチャンネルで送信して、受信に戻るとプラ イオリティチャンネルを受信して、"**SCAN RESUME**"の**DW**設定に従ってデュアルレシーブを再開 します。

# **AF DUAL機能を使う**

AF-DUAL受信機能では、ラジオ放送を受信中に、AバンドとBバンドの周波数(またはメモ リーチャンネル)を同時に待ち受け受信ができます。AバンドまたはBバンドで信号を受信し た場合はラジオ受信を中断し、受信したバンドの音声が聞こえます。

同じような機能にデュアルレシーブ機能がありますが、デュアルレシーブ機能の場合、約5秒 に一度、プライオリティメモリーチャンネルの信号を確認するために、ラジオ受信が中断され ます。AF-DUAL受信機能では、相手局からの信号を受信しないときはラジオ受信が中断し ませんので、快適に楽しむことができます。

1. ラジオ受信しながら待ち受け受信する、AバンドとBバンドの周波数や通信モードを設定 します。

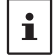

待ち受け受信をしているAバンドまたはBバンドでスキャンまたはデュアルレシーブをしながらAF DUAL受信ができます。

- 2.【**F MW**】 【**A.DUAL**】にタッチ
	- •【**A.DUAL**】が表示されていないときは、【**BACK←**】 にタッチして【**A.DUAL**】を表示させてタッチします。
	- AF DUAL "自命"アイコンが表示され、AF DUAL機能 が動作します。
	- [**BAND**]キーを押すたびにAM放送帯とFM放送帯が 切り替わります。
- 3. **DIAL**ツマミをまわして、周波数を選択します。 AバンドまたはBバンドで信号を受信すると、ラジオ受信 を中断して、デュアルバンド表示に切り替わり、信号を聞 くことができます。

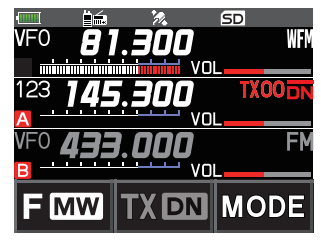

**Lt** 

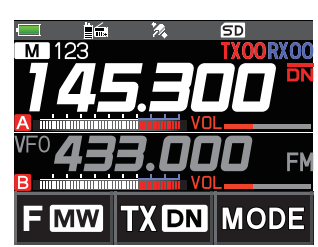

- メモリーチャンネルまたはメモリーバンクにメモリーしたAM放送帯またはFM放送帯の周波 数も、AF-DUAL機能を使用中に呼び出すことができます。
- ラジオを受信中に[**MONI**]スイッチを押すと、待ち受け受信側の周波数が受信できます。
- AF-DUAL機能でAバンドまたはBバンドでAM放送(中波)とFM放送の周波数を同時に待ち 受け受信できません。

#### **● AF DUAL機能を終了する**

1. 【F MW】 → 【A.DUAL】にタッチします。

#### **ラジオ受信の再開動作の設定**

AバンドまたはBバンドで信号を受信してラジオ受信を中断した時の、動作を設定します。

- 1. [DISP]キーを長押し → 【TX/RX】 → 【3 オーディオ】にタッチ
- 2.【**3 RX AF DUAL**】にタッチ
- 3. **DIAL**ツマミをまわして設定を選択します。工場出荷時設定は"**送受信2秒**"です。
	- **送受信1秒~送受信10秒**

"AバンドまたはBバンドの受信信号が無くなってから"または"送信を止めてから"、 ラジオ受信を再開する時間を設定します。

• **固定**

<span id="page-27-0"></span> $\mathbf{i}$ 

AバンドまたはBバンドの信号を受信したとき、または、PTTスイッチを押して送信し たときは、AF-DUAL受信を解除して、元のデュアルレシーブ画面に戻ります。(AF-DUAL受信は再開しません。)

#### • **送信1秒~送信10秒**

**PTT**スイッチを押して、操作バンド(AバンドまたはBバンド)で送信したときに、送信を 止めてから、ラジオ受信を再開する時間を設定します。ラジオ受信を再開する前に信号 を受信した時は、信号が無くなってから設定した時間の経過後にラジオ受信を再開し ます。

AF-DUAL受信中にAバンドまたはBバンドの信号を受信したときは、AF-DUAL受 信を解除して、元のデュアルレシーブ画面に戻ります。(AF-DUAL受信は再開しませ  $h_{10}$ 

4. **PTT**スイッチを押すと設定を保存して、通常画面に戻ります。

#### **DTMF機能を使う**

DTMF (Dual Tone Multi Frequency)は、プッシュホーン回線の電話をかけたときに 受話器から聞こえる"ピッポッパッ"音のことです。アナログFMモードでWIRES-Xのノード 局に接続するときやフォーンパッチで公衆回線に接続するときに使用する電話番号などの DTMFコードを最大16桁、10件まで登録しておいて、簡単に送出することができます。

#### **DTMFメモリーを登録する**

- 1. [DISP]キーを長押し → [SIGNALING] → [5 DTMF メモリー 設定]にタッチ
- 2. 登録するDTMFメモリー番号(1~10)にタッチします。 DTMFメモリー入力画面が表示されます。
- 3. テンキーまたは**DIAL**ツマミを使って、最大16桁のDTMFコードを入力します。 **DIAL**ツマミ操作
	- $\cdots$   $\leftrightarrow$   $\Box \sim$ **9**  $\leftrightarrow$   $\Delta \sim$  $\Box$   $\leftrightarrow$   $*$   $\leftrightarrow$   $\pm$   $\leftrightarrow$   $\div$   $\leftrightarrow$   $\cdots$
- 4. **PTT**スイッチを押すと設定が保存され、通常画面に戻ります。

#### <span id="page-28-1"></span><span id="page-28-0"></span>**DTMFコードの送出方法を変更する**

- 1. [DISP]キーを長押し → [SIGNALING] → [4 DTMF 動作設定]にタッチ
- 2. **DIAL**ツマミをまわして、"**MODE**"を選択します。
- 3. [**DISP**]キーを押してから、DIALツマミをまわして設定を選択します。 **AUTO 命: DTMFメモリー1~10に登録したDTMFコードを自動で送出します。 MANUAL**: テンキーを押して1桁ずつDTMFコードを送出します。
- 4. **PTT**スイッチを押すと設定が保存され、通常画面に戻ります。 <sup>"</sup>AUTO"に設定したときは、ディスプレイにDTMFアイコン"宙"が表示されます。

### **DTMFメモリーを使ってDTMFコードを自動で送出する**

### 1. "[DTMFコードの送出方法を変更する](#page-28-1)"(上記)を参照して、"AUTO 命"に設定します。

- 2. **PTT**スイッチを押しながら、**【DTMF】**にタッチします。
- 3. テンキーの**【0】**~**【9】**キーを押します。
	- DTMFメモリーに登録したDTMFコードが自動で送出されます。
	- DTMFコードの送出中は**PTT**スイッチを放しても、送信を継続します。

# **手動でDTMFコードを送出する**

- 1."**[DTMFコードの送出方法を変更する"](#page-28-1)**(29ページ)を参照して、"**MANUAL**"に設 定します。
- 2. **PTT**スイッチを押しながら、[**DTMF**]にタッチします。
	- 画面にタッチしてDTMFコードを送出します。
	- **PTT**スイッチを放しても、画面にタッチを止めてから約1秒間は送信を継続します。

# <span id="page-29-0"></span>**GPS機能**

# **GPSとは?**

GPS(Global Positioning System)は全地球測位システムとも言われ、地球上の現在位 置を調べるための人工衛星による測位システムです。アメリカ国防省が開発した軍事用の システムで、高度約20000kmにある約30個のGPS衛星のうち、上空の3個以上の衛星 から信号を受け取り、数mの誤差で現在の位置情報(緯度・経度・高度など)が表示できます。 また、GPS衛星に搭載された原子時計から正確な時刻が受信できます。

# <span id="page-29-1"></span>**GPS機能を動作させる**

GPS機能を"ON"に設定して、GPS信号を測位すると、本機の内部時計や位置情報が自動的 に設定されますので、スマナビ機能やGM機能、APRS機能など各種の機能で利用できます。

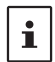

 $\mathbf{r}$ 

● 工場出荷時設定はGPS機能は"ON"です。

● GPS機能を使用すると、消費電流が約18mA増加します。このため、バッテリーの持ち時間が GPS機能をOFFにしているときと比較してやや短くなります。

- 1. [DISP]キーを長押し → 【APRS】 → 【20 GPS電源】にタッチ
- 2. **DIAL**ツマミを回して、"**GPS ON**"に設定します。
- 3. **PTT**スイッチを押すと設定が保存され、通常画面に戻ります。

# **デジタルモードで相手局の位置情報を表示させる**

C4FMデジタルのV/Dモードでは、音声と同時にGPSの位置情報を送信していますので、 通信中にリアルタイムで相手局の位置と方向を表示できます。 詳細は、"**[リアルタイムナビゲーション機能"](#page-32-1)**(33ページ)を参照してください。

● 自局がGPS機能を"OFF"にしていても、V/Dモードでは相手局の位置情報を表示できます。

● GPS機能が動作していないときは、相手局に自分の位置情報を表示させることはできません。

#### **GPS測位について**

測位とは、衛星の軌道情報と電波の伝播時間のデータから自分の位置を計算することを いいます。測位するには衛星が3個以上捕捉されている必要があります。測位ができない 場合は、なるべく建物から離れ障害物の少ない天空の開けた場所に移動してください。

#### **● 誤差について**

測位する周辺の環境により数百mの誤差が生じることがあります。測位する条件によっ ては最少で3個の衛星でも測位できますが、下記の条件で精度が悪くなったり測位でき なくなったりすることがあります。

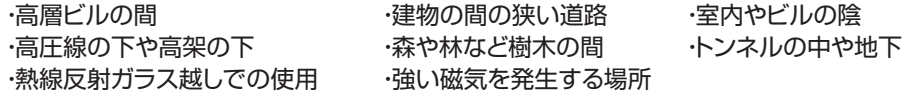

#### ● 長期間使用していなかった場合

本機をお買い上げ後、はじめてGPS機能を使用する場合や、長期間使用していなかった 場合、衛星をサーチするため、測位時間が数分かかります。また、一度電源を切り、数時間 後に再び使用する場合も、衛星をサーチするため、測位時間が数分かかります。

# <span id="page-30-0"></span>**GPS情報を記録する(GPSログ機能)**

自局のGPS位置情報を、定期的にmicroSDメモリカードに保存できます。保存したデータ を使用すると、市販の地図ソフト※などで軌跡を表示できます。 ※地図ソフトおよび、使用方法はサポートしていません。

- 1."**[GPS機能を動作させる"](#page-29-1)**(30ページ)を参照して、GPS機能を"**ON**"にします。
- 2. [DISP]キーを長押し → 【CONFIG】 → 【7 GPS ログインターバル】にタッチ
- 3. **DIAL**ツマミを回して、GPS位置情報を記録する間隔を選択します。 OFF / 1秒 / 2秒 / 5秒 / 10秒 / 30秒 / 60秒
- 4. **PTT**スイッチを押すと設定が保存され、通常画面に戻ります。 GPSログアイコン"LOG"が表示されて、GPSログ機能が動作ます。

● 上記の手順3で"OFF"を選択するか、または本機の雷源を切るまで位置情報が記録されます。

 $\ddot{\mathbf{r}}$ ● もう一度、上記の手順3でGPSログを記録する間隔を選択したときや、本機の電源を入れ直す と、別のファイル名で新たにGPSログの記録が開始されます。

# **パソコンで移動軌跡を確認する**

1. 本機の電源をオフにします。

 $\mathbf i$ 

- 2. microSDメモリカードを抜き取ります。
- 3. 市販のメモリカードリーダーなどを使用して、microSDメモリカードをパソコンに接続し ます。
- 4. microSDメモリカード内の"FT3D"フォルダーを開きます。
- 5."GPSLOG"フォルダーを開きます。
	- データは「GPSyymmddhhmmss.log」の名称で保存されています。
	- 「yymmddhhmmss」部分は、記録を開始した時の年(yy)、月(mm)、日(dd)、 時(hh)、分(mm)、秒(ss)を表しています。

● 市販の地図ソフトにデータをインポートすると、地図上に軌跡を表示できます。

● インポート方法は、お使いになる地図ソフトの取扱説明書をご覧ください。

# <span id="page-31-0"></span>**GPSインフォメーション画面**

GPS衛星からの信号の受信状態や、現在地の緯度経度などが確認できます。

1. 通常画面で[**DISP**]キーを押します。

ナビゲーション画面が表示された場合は、コンパス表示部にタッチして、GPSインフォ メーション画面に切り替えます。

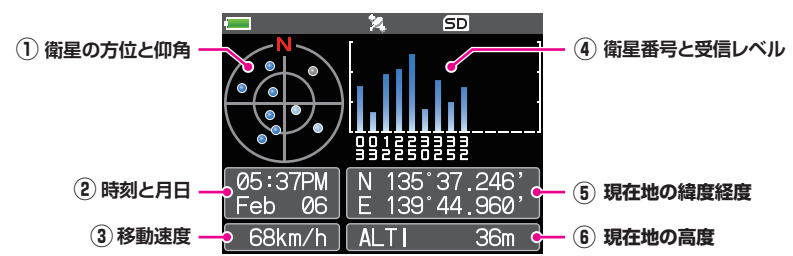

- ① 衛星の方位と仰角が表示されます。常に「北」が上に表示されます。
- ② 時刻(12時間制表示)と月日が表示されます。
- ③ 自局の移動速度が表示されます。

 $\mathbf{i}$ 

- ④ 衛星の番号と受信レベルが表示されます。
- ⑤ 現在位置のGPS位置情報(緯度経度)が表示されます。
	- 緯度(上段) 表示形式は次のとおりです。 X DD°MM.MMM X:X=N:北緯、X=S:南緯、DD:Degree (角度)、MM.MMM::Minute (分) 例:N 35°38.250 (北緯35度38分15秒) • 経度(下段) 表示形式は次のとおりです。 X DDD°MM.MMM
		- X:X=E:東経、X=W:西経、DDD:Degree (角度)、MM.MMM::Minute (分) 例:E 139°42.500 (東経139度42分30秒)
- ⑥ 現在の位置の高度が「ALTI xxxxm」と表示されます。 例:ALTI 36m (高度36メートル)
	- **[DISP**]キーを長押し → 【APRS】 → 【22 GPS 単位】で、GPSデータの単位が変更できます。
	- GPS機能を使用することで、GPSから時刻データ(日付、時間)を取得し、24時間表示で正確な時刻 が表示されます。また、この時刻データは本機の時刻データやAPRS機能の時刻データとして使用 できます。
	- z [**DISP**]キーを長押し 【**APRS**】 [【**19 GPS 測位設定**】で、内蔵GPSユニットの測地系が変 更できます。ただし、APRSはWGS-84の測地系を使用するため、変更しないことをお勧めします。
		- **[DISP**]キーを長押し → 【APRS】 → 【28 タイムゾーン】で、タイムゾーンを30分単位で設定で きます。(工場出荷時:日本のタイムゾーン)
		- z [**DISP**]キーを長押し 【**APRS**】 【**17 COM ポート 設定**】の"**INPUT**"を"**GPS**"にセットす ると、外部GPS機器から位置情報が取得できます。この場合、内蔵GPSのデータは使用しません。 ● 外部GPS機器を使用する場合は、本機と外部GPS機器をなるべく離して運用してください。

# <span id="page-32-0"></span>**スマナビ(スマートナビゲーション)機能**

スマナビ機能には、次の二つのナビゲーション方法があります。

- リアルタイムナビゲーション機能
- バックトラック機能

 $\ddot{\mathbf{r}}$ 

スマナビ機能を使用する場合は、[**DISP**]キーを長押し [**DISPLAY**] [**1 位置情報表示**]で、 "**COMPASS**"に設定してください。(工場出荷時設定は"COMPASS"です。)

# <span id="page-32-1"></span>**リアルタイムナビゲーション機能**

C4FMデジタルのV/Dモードでは、GPSの位置情報を音声信号と同時に通信しています。 このため、音声による通信をおこなっている間でも、リアルタイムで相手局の位置と方向を 表示することができます。

- 1. [**DISP**]キーを押して、ナビゲーション画面を表示させます。 GPSインフォメーション画面が表示された場合は、コンパス表示部にタッチして、ナビ ゲーション画面に切り替えます。
- 2. 【 A】にタッチして相手局の位置情報表示に切り替えます。 同じ周波数でC4FMデジタルのDN(V/D)モードで運用している局のGPS位置情報を 含む信号を受信すると、自局からの距離と方向を表示します。

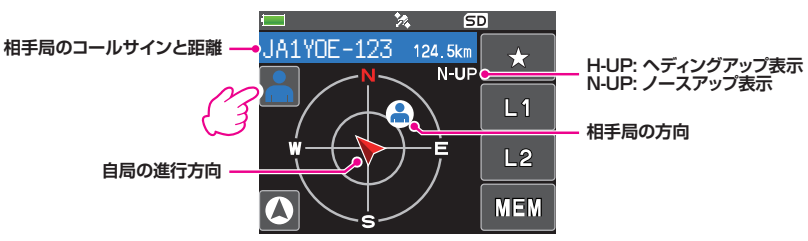

3. [**DISP**]キーを押すと通常画面に戻ります。

# **バックトラック機能**

あらかじめ現在地(出発地点)を登録しておくことにより、移動した時にリアルタイムで現在 地から出発地点の方向と距離を表示できますので、出発地点に戻ることができます。

#### **●現在地(出発地点)を登録する(最大3地点まで登録が可能です)**

- 1. [**DISP**]キーを押してナビゲーション画面を表示させます。 GPSインフォメーション画面が表示された場合は、コンパス表示部にタッチして、ナビ ゲーション画面に切り替えます。
- 2. 【 A】にタッチして自局の位置情報表示に切り替えます。

 $\mathbf i$ 

【 】にタッチして相手局の位置情報表示になっているときに、登録操作を行うと相手局のコールサイ ンと現在地を登録することができます。

3.【**MEM**】にタッチします。

- 4. 現在地の位置情報を登録するマークにタッチします。
	- 選択したマークに位置情報が登録されます。
	- [**DISP**]キーを押すと、通常画面に戻ります。

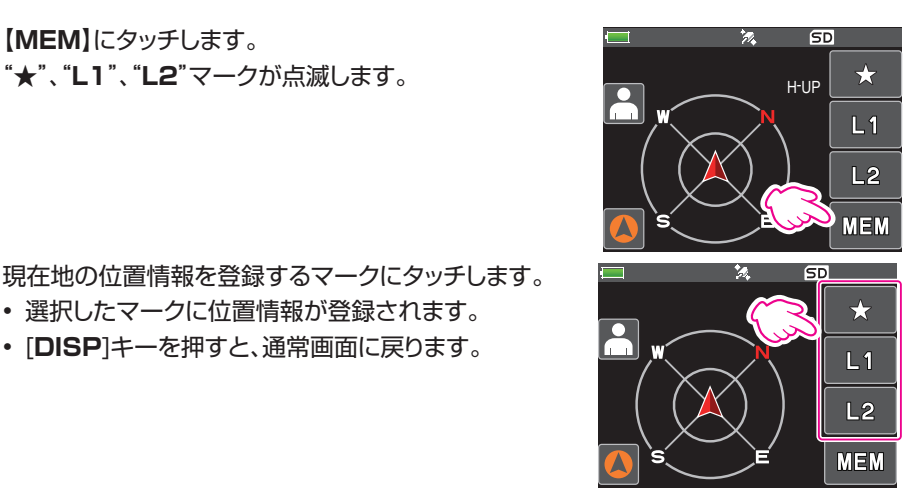

### **●バックトラック機能を使う**

- 1. [**DISP**]キーを押してバックトラック画面を表示させます。
- 2. バックトラックする登録地点のマーク【★】、【L1】、【L2】にタッチします。

サークル内の緑色の点が、登録地点(出発地点)の方 向を示していますので、緑の点が常に上になるよう、 進むと出発地点に戻ることができます。("**ヘディング アップ表示**"の場合)

3. [**DISP**]キーを押すと、通常画面に戻ります。

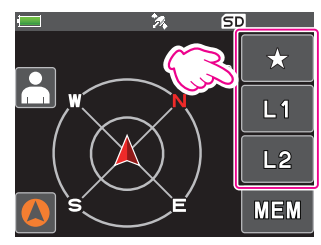

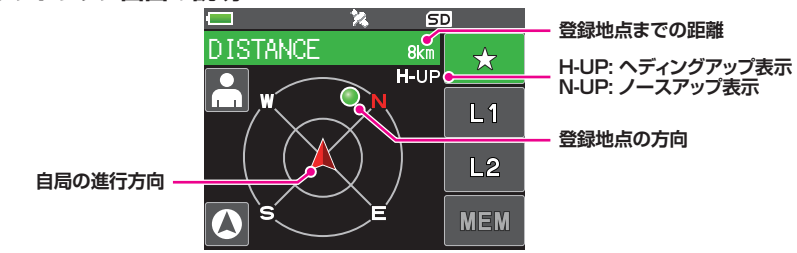

### **●バックトラック画面の説明**

# <span id="page-34-0"></span>**パケット通信に使う**

 $\mathbf{I}$ 

 $\mathbf{i}$ 

オプションのマイクアダプター(CT-44)を使用すると、市販のTNC(ターミナルノードコン トローラー)を接続してパケット通信ができます。

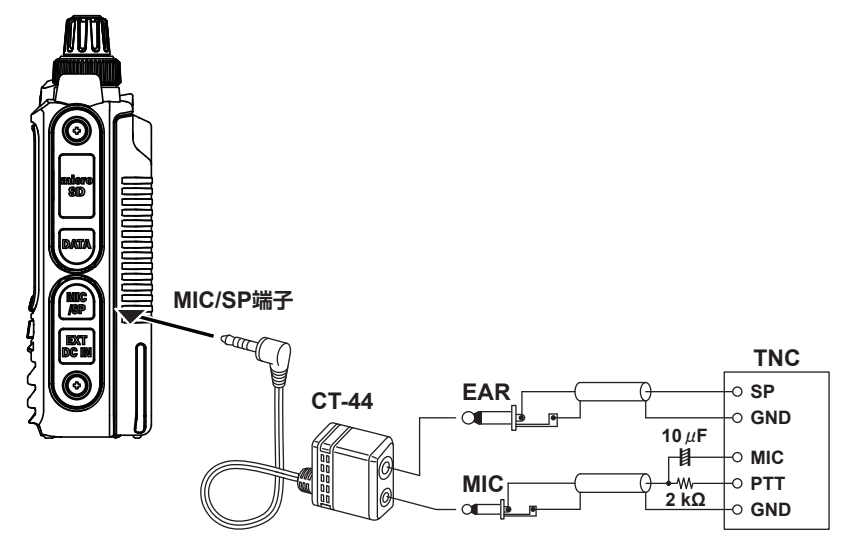

接続後、本機の音量を調節して、TNCへの出力レベルを設定してください。 また、TNC側の出力レベル調節用ボリュームでTNC から本機への入力レベルを調節してく ださい(本機側では、入力レベルが調節できません)。

大量のデータを転送するときには送信時間が長くなり、本機が発熱し熱くなります。 長時間送信し続けると、過熱防止回路が作動して送信出力が下がります。さらに送信を続けると、過熱 による故障を防ぐために、自動的に送信が中止され、受信状態になります。 過熱防止回路が作動して受信状態になったときには、電源を切るか、受信状態のまま、温度が下がるま

- でお待ちください。 **● パケット通信を行う時には、[DISP]キーを長押し → [CONFIG] → [17 受信セーブ設定]で、**
- "**OFF**"に設定してください。(工場出荷時設定は"**0.05秒(1:1)**"です。)
- パソコンで発生する雑音によって、受信が妨害される場合があります。
	- 正常に受信できない場合は、パソコンを本機から離し、フォトカプラーやノイズフィルターを使っ て接続してください。
- TNCとパソコンの接続方法については、使用するTNCの取扱説明書などを参照してください。

# <span id="page-35-0"></span>**クローン操作**

 $\mathbf i$ 

オプションのクローンケーブル(CT-168)を使って、メモリー内容や各種の設定などを、別 のFT3Dにクローン(コピー)できます。

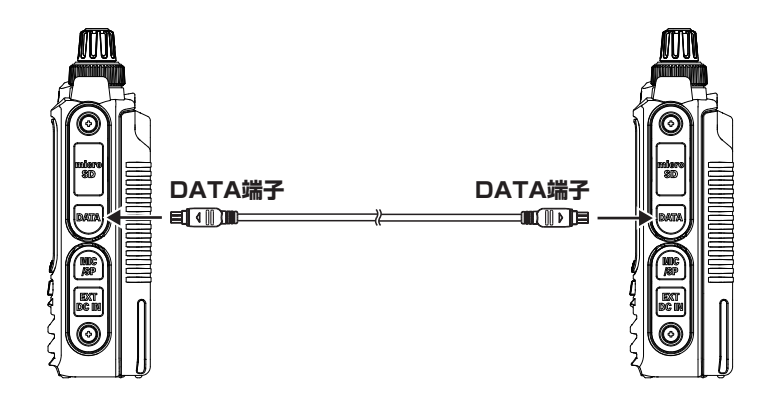

- 1. クローンをする2台のFT3Dの電源をオフにします。
- 2. 側面のDATA端子のラバーキャップをめくり、オプションのクローンケーブル (CT-168)で2台を接続します。
- 3. [**DISP**]キーを押しながら、それぞれのFT3Dの電源をオンにします。 ディスプレイに"**CLONE**"と表示され、クローンモードになります。
- 4. データを受ける側のFT3Dの【**RECEIVE**】にタッチします。 ディスプレイに"WAIT"と表示されます。
- 5. データを送る側のFT3Dの【**SEND**】にタッチします。
	- ディスプレイに"**TX**"と表示され、クローンが開始されます。
	- 受け側のFT3Dの表示が"**WAIT**"から"**RX**"に変わります。
	- クローン中は、ディスプレイにデータ伝送量の目安のバーグラフが表示されます。
- 6. クローンが終了すると、受け側のFT3Dは通常モードになり、送り側のFT3Dは表示が "**TX**"から"**CLONE**"に戻ります。
- 7. 2台のFT3Dの電源をオフにして、クローンケーブルを外します。
	- "ERROR"が表示された場合は、正常にクローンができていません。クローンケーブルの接続 を確認して、もう一度手順1からやり直してください。 ● 時刻の設定値はコピーされません。

# <span id="page-36-0"></span>**パソコンとの接続**

付属のUSBケーブルを使用して、FT3Dのデータ端子とパソコンを接続してファームウェア アップデートができます。

## **ファームウェアアップデート**

FT3Dのファームウェアのアップデートを行うことができます。 本機のファームウェアが更新された際、当社のウェブサイトからデータをダウンロードして ファームウェアをアップデートすると、最新の状態でFT3Dをご使用いただけます。

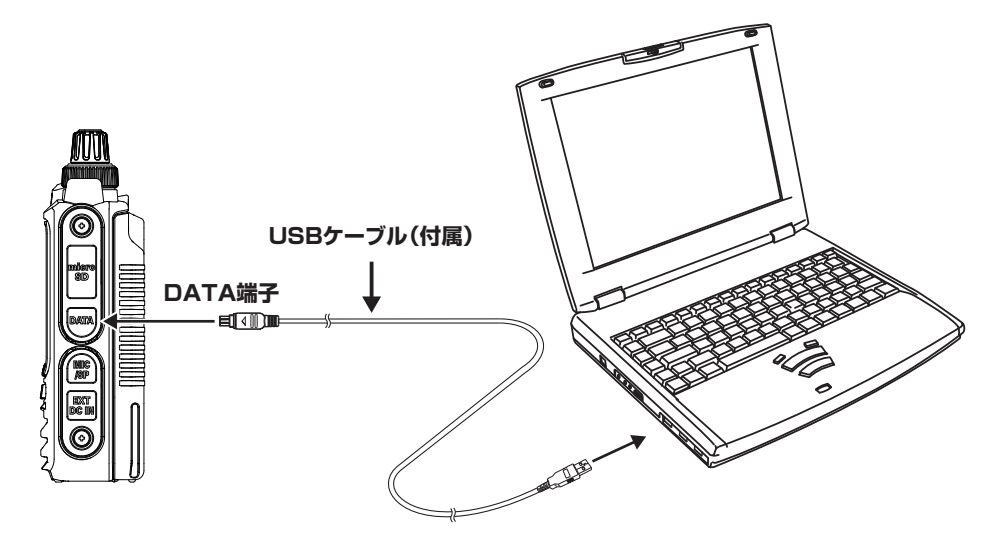

# <span id="page-37-0"></span>**オールリセット**

#### **注 意**

オールリセットを行うと、全ての設定やメモリー内容が初期値(工場出荷時)に戻ります。オール リセットを行う前に、必要な設定やメモリー内容は必ず紙などに控えておくか microSD メモリカー ドにバックアップしてください。microSDメモリカードへのバックアップについては、"セットモード: (SD CARD メニュー)"(取扱説明書 く基本編 >)を参照してください。

本機の全ての設定やメモリー内容を初期値(工場出荷時)に戻すことができます。

- 1. 本機の電源をオフにします。
- 2. [**BACK**]、[**DISP**]、[**BAND**]の3つのキーを同時に押しながら、電源をオンにします。 ビープ音が鳴り、確認画面が表示されます。
- 3.【**OK**】にタッチするとビープ音が鳴り、オールリセットされます。
	- オールリセット後には、コールサインの入力画面が表示されますので、コールサインを 設定してください。
	- リセット操作を中止するには、【**CANCEL**】にタッチします。

### **セットモードリセット**

本機のセットモードの設定だけを、初期値(工場出荷時)に戻すことができます。

- 1. 本機の電源をオフにします。
- 2. [**BACK**]、[**DISP**]の2つのキーを同時に押しながら、電源をオンにします。 ビープ音が鳴り、確認画面が表示されます。
- 3.【**OK**】にタッチするとビープ音が鳴り、セットモードの設定がリセットされます。
	- リセット操作を中止するには、【**CANCEL**】にタッチします。
	- セットモードリセットでは、下記のセットモード項目はリセットされません。オールリセッ トでリセットできます。

#### **[DISPLAY] [TX/RX] [MEMORY]**

- 2 DCSコード
- 
- 
- 6 ページャー動作設定
- 7 私鉄空線周波数 **[CONFIG] [APRS]**
- 
- 
- 

- 1 RPT/WIRES 周波数 18 DIGIパス設定
- 

1 コールサイン

 7 オープニングメッセージ 1-1 アッテネーター 1 バンクリンク設定 1-2 FMナロー変調 2 バンクネーム設定 **[SIGNALING]** 1-3 受信モード設定 3 メモリーネーム設定 1 ベル設定 2-4 DIGITAL VW設定 5 メモリースキップ

#### 3 DCS位相反転 **[SCAN] [GM]**

5 DTMFメモリー設定 5 SCAN 帯域設定 1 DP-ID LIST

**[WIRES-X]** 18 周波数ステップ 17 COMポート設定

3 Bluetoth デバイスリスト 24 MYポジション

9 Sメータースケルチ 5 クロックタイプ 6 APRS MSGグループ 11 スケルチタイプ 12 パスワード 設定 7 APRS MSGテキスト 12 TSQ周波数 インファント 15 RPTシフト インコンコン 13 BEACONインフォメーション 16 RPTシフト周波数 インプログ 15 BEACONステータステキスト 2 検索表示順設定 **[OPTION]** 19 GPS測位設定(DATUM) 3 CATEGORYタグ編集 2 Bluetooth 23 コールサイン(APRS) **[CALLSIGN]** 4 Bluetoth セーブ 25 MYシンボル (4:User)

<span id="page-38-0"></span>**付録**

# **microSDメモリーカードのフォルダ構成**

市販のmicroSDメモリーカードを本機に挿入して、さまざまなデータを保存することがで きます。各機能のデータは下記のフォルダに保存されます。

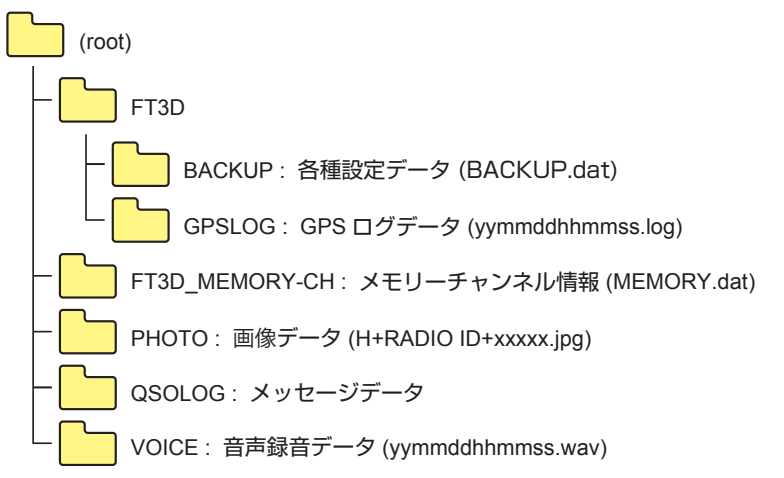

ファイル名の「yymmddhhmmss」部分は、記録時または記録開始時の年(yy)、月(mm)、日 (dd)、時(hh)、分(mm)、秒(ss)を表しています。

# <span id="page-39-0"></span>**プリセットレシーバーのチャンネルリスト**

プリセットレシーバー機能では、さまざまな放送局や無線局などが525チャンネルの周波数 とメモリータグ(名前)が、以下の8つのカテゴリーに分けてプリセットされています。

- **AM・FMラジオ** (222チャンネル)
- **特定小電力** (20チャンネル)
- **短波放送** (89チャンネル)
- **ワイヤレスC** (13チャンネル)
- **救急無線** (20チャンネル)
- **消防無線** (85チャンネル)
- **鉄道無線** (19チャンネル)
- **国際VHF** (57チャンネル)

# **プリセットレシーバーを呼び出す**

- 1. [**A/B**]キーを押してAバンドを操作バンドにします。
- 2.【**F MW**】にタッチしてから、【**P.RCVR**】にタッチします。 【**P.RCVR**】が表示されていないときは、【**BACK←**】に タッチして【**P.RCVR**】を表示させてタッチします。 前回使用していたプリセットレシーバーのバンドが呼び 出されます。
- 3. [**BAND**]キーを押して、プリセットレシーバーのバンドを 選択します。

… → AM・FMラジオ → 特定小雷力 → 短波放送 → ワイヤレスC → 救急無線 → 消防無線 → 鉄道無線 → 国際VHF → …

4. **DIAL**ツマミをまわして、受信する周波数を選択します。

# **●通常モードに戻る**

1.【**F MW**】にタッチしてから、【**P.RCVR**】にタッチします。

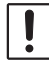

電波法第59条で「特定の相手方に対して行われる無線通信を傍受して、その存在若しくは内容を漏ら し、又はこれを窃用してはならない」と定められています。 他人の会話を聞いて、これを漏らしたり窃用することは法律で禁止されていますのでご注意ください。

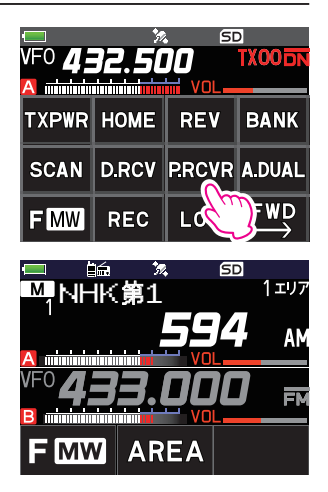

# <span id="page-40-0"></span>**AM・FMラジオ (222チャンネル)**

日本各地の主なAMラジオ/FMラジオ放送局が、0エリアから9エリアに分けて登録されて います。

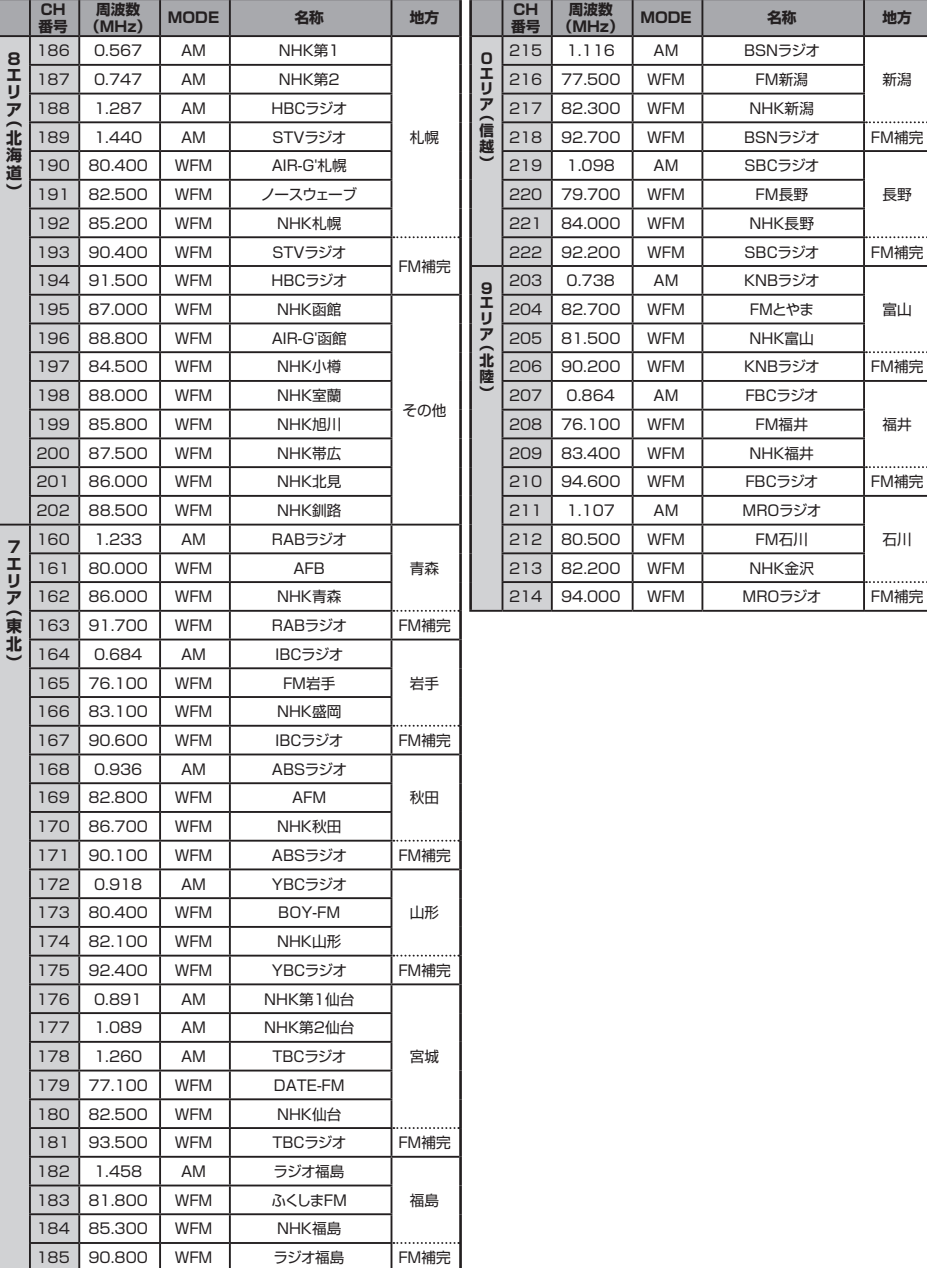

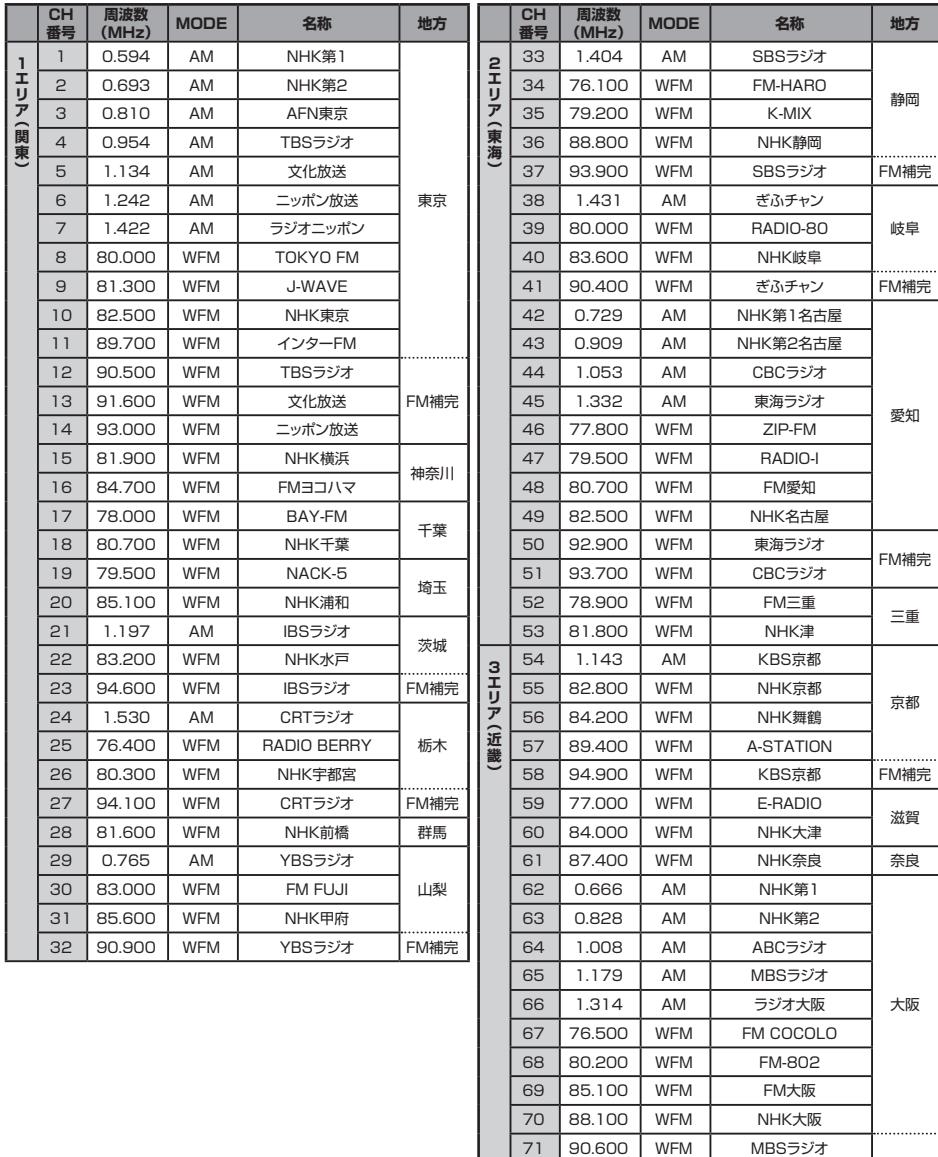

72 91.900 WFM ラジオ大阪 FM補完

78 77.600 WFM KISS-FM姫路 兵庫<br>79 86.500 WFM NHK神戸 兵庫

NHK神戸

 93.300 WFM ABCラジオ 74 | 1.431 | AM | WBS和歌山放送 75 84.700 WFM NHK和歌山 和歌山 76 94.200 | WFM | WBS和歌山放送 | FM補完

0.558 AM ラジオ関西

80 89.900 | WFM | KISS-FM神戸

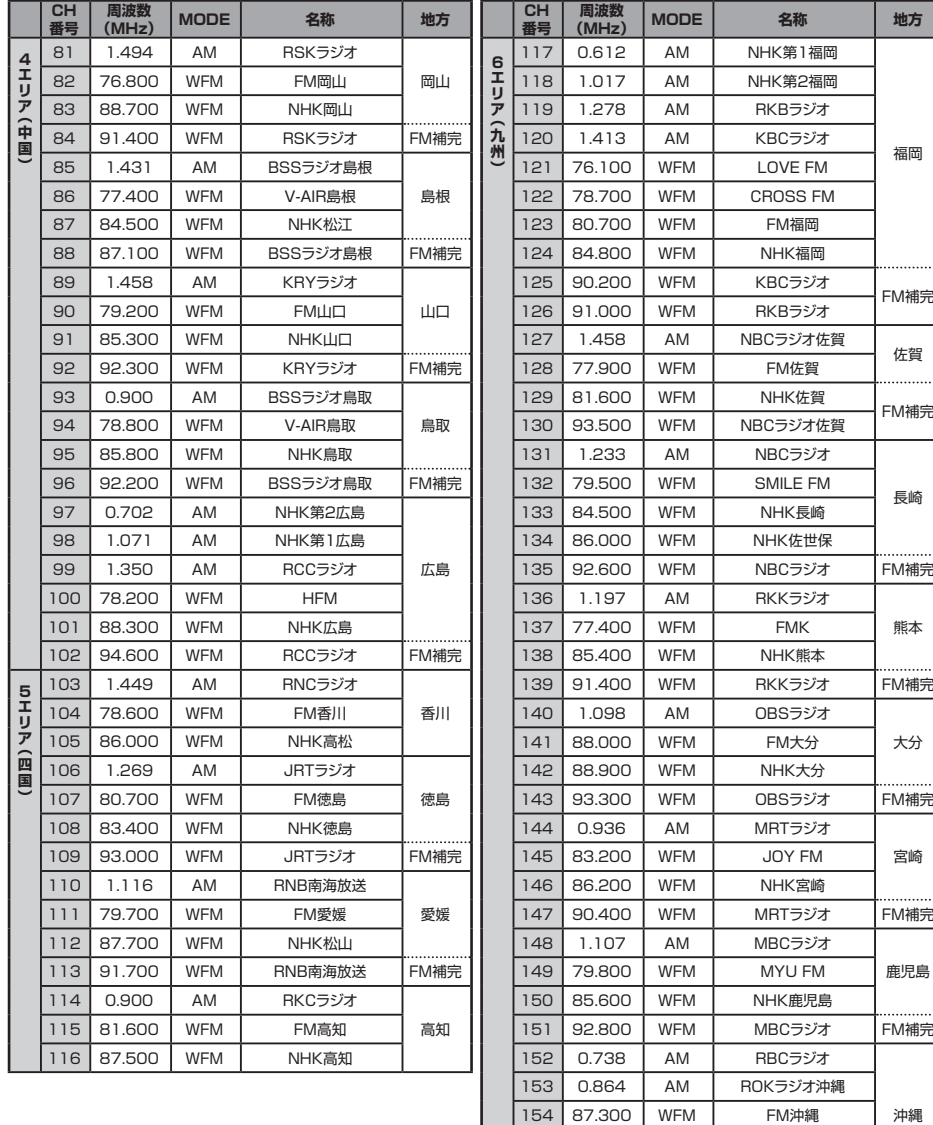

155 88.100 WFM NHK沖縄 156 89.100 WFM AFN沖縄 157 92.100 WFM RBCラジオ

TB7 92.100 WFM RBCフン2<br>158 93.100 WFM ROKラジオ沖縄 FM補完 159 87.000 WFM NHK石垣 石垣

....

### <span id="page-43-0"></span>**特定小電力 (20チャンネル)**

特定小電力トランシーバーで使われる周波数(20チャンネル)が登録されています。

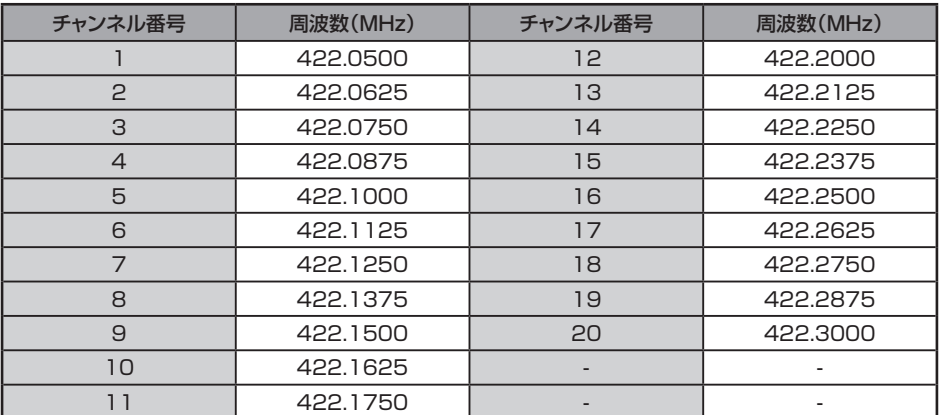

チャンネル1~11は、主に業務用として使用され、チャンネル12~20は主にレジャー用と して使用されています。

# **短波放送 (89チャンネル)**

世界各地の主な短波帯放送局が登録されています。

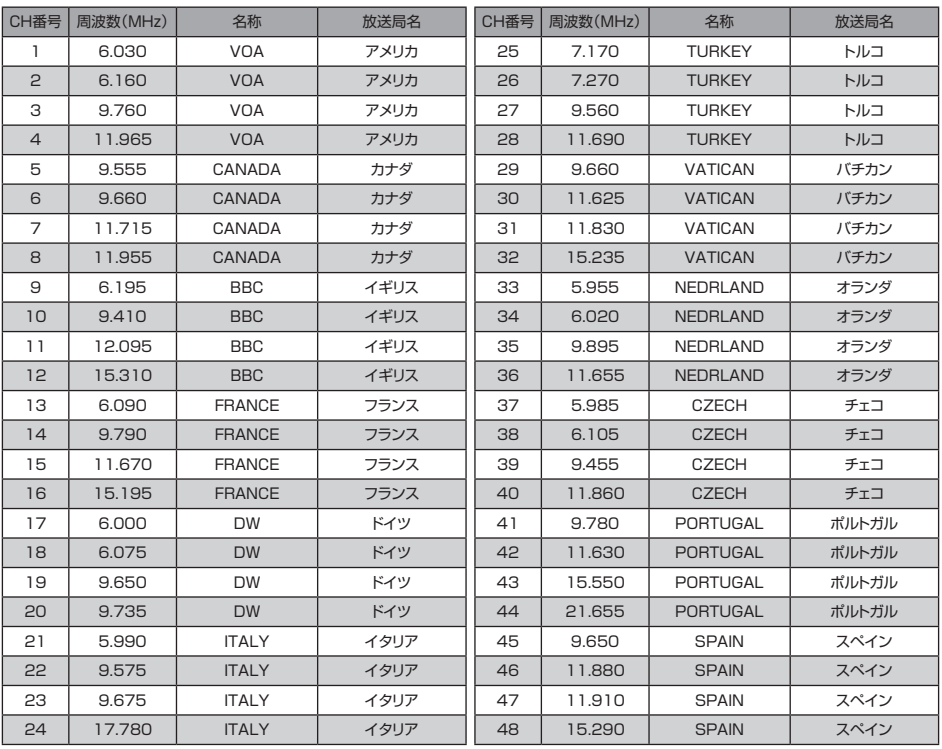

<span id="page-44-0"></span>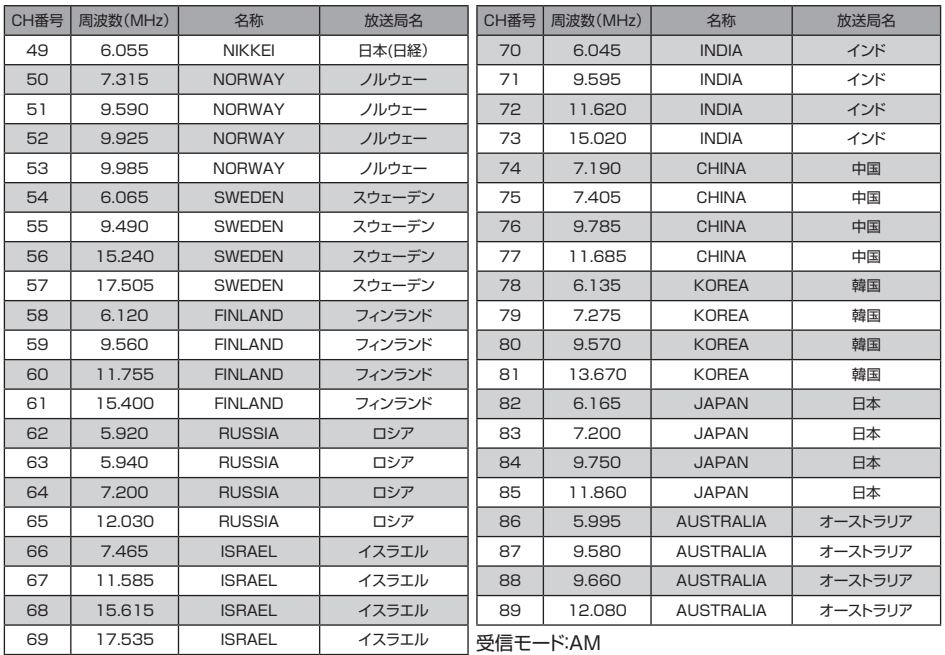

# **ワイヤレスC (13チャンネル)**

主要なワイヤレスマイクロホン(ワイヤレスC)で使われる周波数が登録されています。

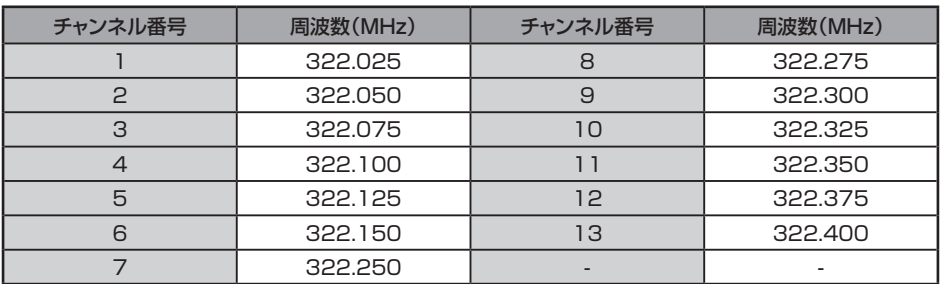

### <span id="page-45-0"></span>**救急無線 (20チャンネル)**

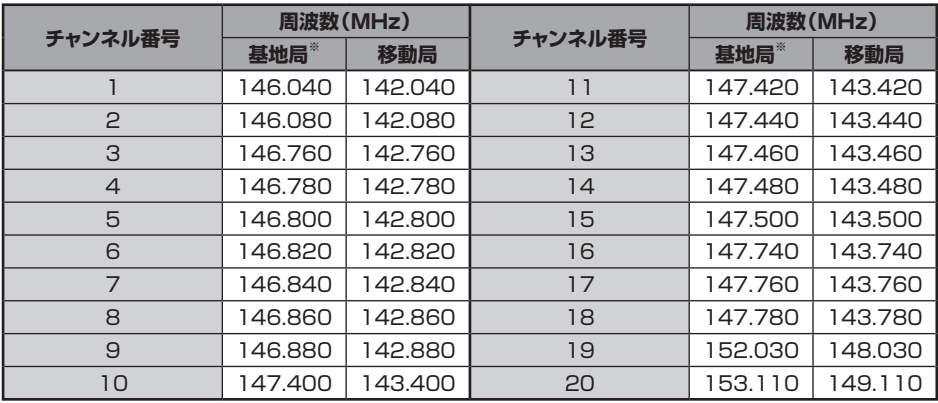

#### 救急無線(アナログ)で使われる周波数が登録されています。

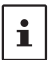

● ※は基地局の周波数を示しています。【F MW】→【REV】にタッチすると、移動局の周波数 (基地局の周波数マイナス4.0MHz)が表示されいが点滅して、移動局からの信号を受信するこ とができます。

● 基地局の周波数に戻したい場合は、もう一度、【F MW】 → 【REV】にタッチします。

# **消防無線 (85チャンネル)**

消防無線(アナログ)で使われる周波数が登録されています。

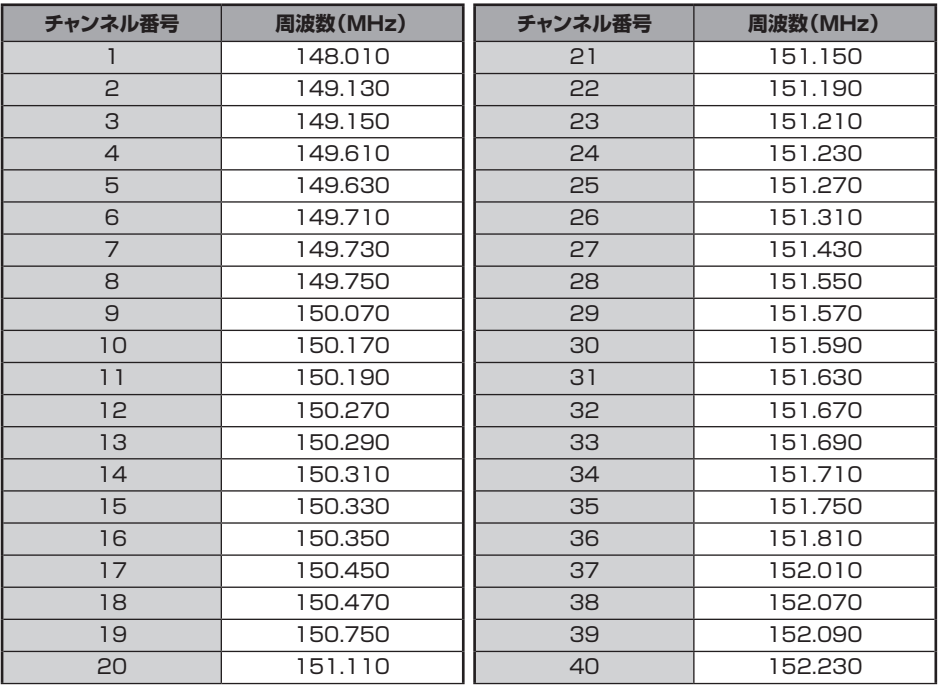

<span id="page-46-0"></span>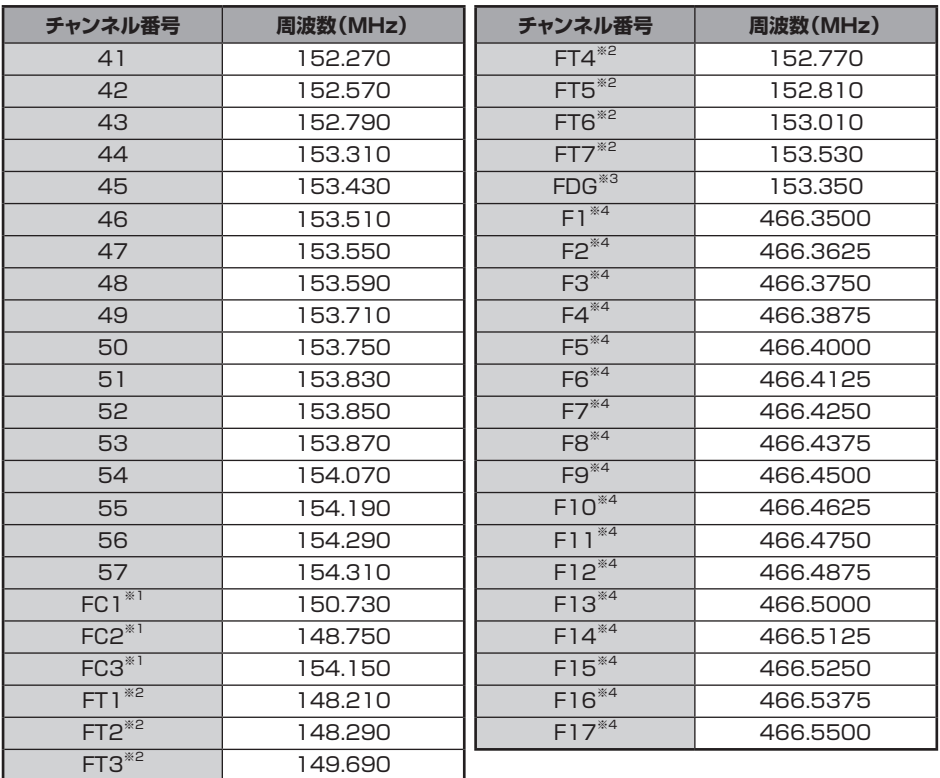

市町村周波数57チャンネル(1~57)

※1: 全国共通周波数3チャンネル(FC1~FC3)

※2: 都道府県内共通周波数7チャンネル(FT1~FT7)

※3: 消防団専用周波数1チャンネル(FDG)

※4: 消防署活系周波数17チャンネル(F1~F17)

# **鉄道無線 (19チャンネル)**

 $\mathbf{i}$ 

主要なJRの鉄道無線のチャンネルが登録されています。

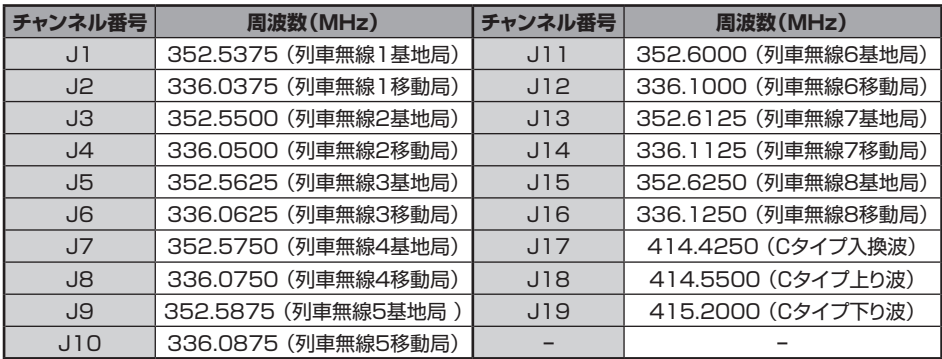

# <span id="page-47-0"></span>**国際VHF (57チャンネル)**

 $|i|$ 

国際VHF(マリン)無線で使われる周波数が登録されています。

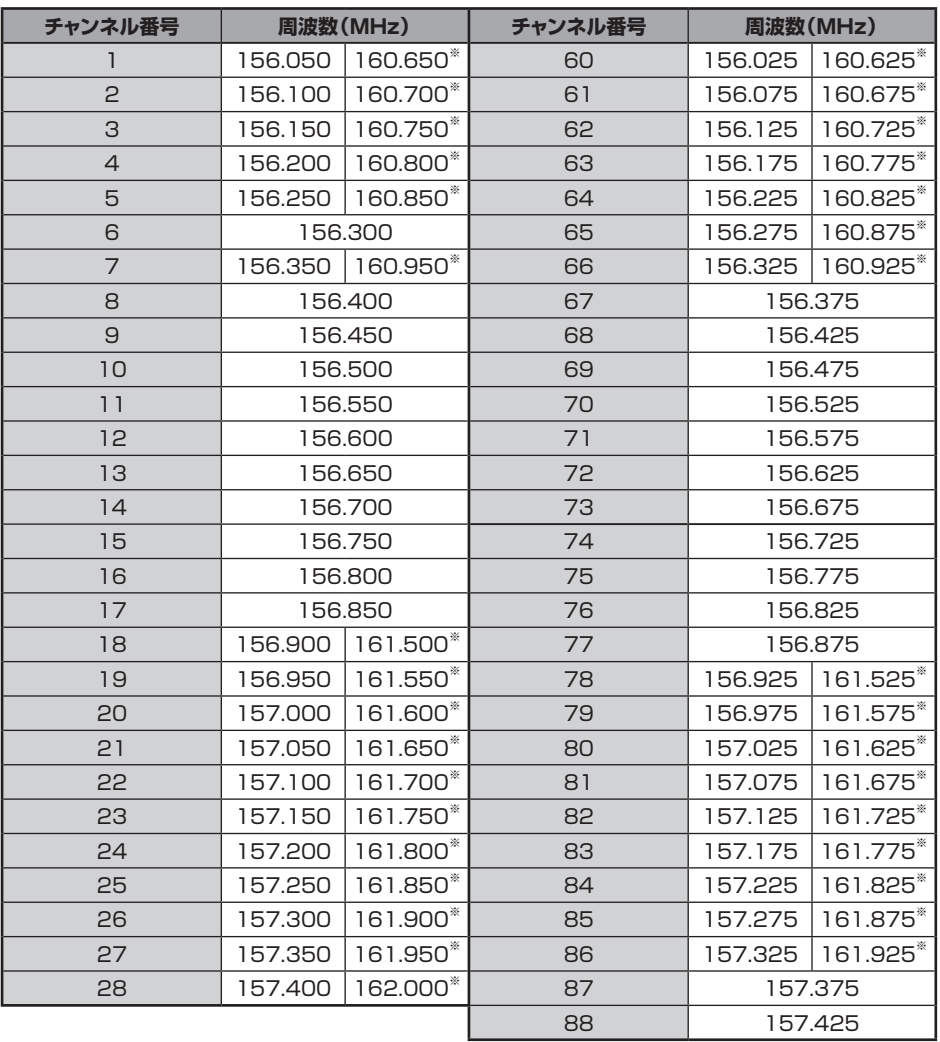

● ※は基地局の周波数を示しています。これらのチャンネルを選択すると基地局の周波数が表示さ れていが点灯します。

● **[F MW] → [REV]**にタッチすると、船舶局の周波数(基地局の周波数マイナス4.6MHz)が 表示され@が点滅して、船舶局からの信号を受信することができます。

**● 基地局の周波数に戻したい場合は、もう一度、【F MW】 → 【REV】にタッチします。** 

# <span id="page-48-0"></span>**故障かな?と思ったら**

#### **修理を依頼される前に、次の事項を確認してください。**

#### **●電源が入らない**

- 雷池パックが消耗していませんか?
- お買い上げ直後または長期間使用していないときは、電池パックを充電してください。
- 雷池パックは正しくヤットしてありますか? 取扱説明書(基本編)の"電池パックを取り付ける"を参照し、確実に取り付けてください。
- 外部電源の接続は間違っていませんか? 外部電源を使用するときには、必ずシガープラグ付き外部電源アダプター(SDD-13)または外部電源 ケーブル(E-DC-6)を使用してください。
- 雷池パックまたは外部雷源の雷圧は正常ですか? 電池パックの場合は残量があること(過放電にしないこと)、SDD-13またはE-DC-6の出力電圧が 約DC12Vであることを確認してください。

#### **●音が出ない**

- スケルチ(またはSメータースケルチ)のレベルや設定が大きくなっていませんか? モニタースイッチを押して、ザーという音が出ることを確認してください。 弱い信号を受信するときには、スケルチ(またはSメータースケルチ)のレベルを調整してください。
- 音量が下がっていませんか? **DIAL**ツマミを右にまわして音量を大きくしてください。
- トーンスケルチまたはDCSがオンになっていませんか? トーンスケルチまたはDCSがオンのときには、設定したトーン周波数またはDCSコードが一致する信号 以外は音は出ません。
- C4FMデジタルモードになっていませんか? AMS機能をオフに設定していてアナログFMモードの電波を受信したときは音がでません。 受信のDG-ID番号を"00"以外に設定しているときは、DG-ID番号が一致した信号以外は音が出ません。

#### **●雷波が出ない**

- PTTスイッチは確実に押していますか?
- PTTロックがオンになっていませんか?
- ビジーTX禁止(受信CH送信ロック機能)がオンになっていませんか? ビジーTX禁止(受信CH送信ロック機能)がオンのときには、信号を受信しているときに**PTT**スイッチを 押しても電波は出ません。信号がなくなるのを待ってから**PTT**スイッチを押してください。
- 送信周波数はアマチュアバンドになっていますか? エアーバンドや情報無線帯などアマチュアバンド以外の周波数では送信できません。
- 電池パックまたは外部電源の電圧は正常ですか? 電池パックの残量を確認してください。 また、送信時に電圧降下を起こすような電源では、FT3Dの性能を十分に発揮することはできません。

#### **●キーやDIALツマミを操作できない**

● キーロックやDIALロックがオンになっていませんか?

#### **●電池パックが充電できない/充電してもすぐ使えなくなる**

- 電池パックを当社指定の充電器で充電していますか? 付属のバッテリーチャージャー(SAD-25B)またはオプションの急速充電用クレードル(CD-41)を使用し て充電してください。また外部電源で充電する場合はシガープラグ付き外部電源アダプター(SDD-13) または外部電源ケーブル(E-DC-6)を使用してください。 外部電源で充電する場合はEXT DC IN端子でDC10.5~16Vの入力電圧範囲で充電してください。
- 消耗した電池パックを使用していませんか? 充電中にディスプレイに"CHGERR"と表示された場合や10時間以上経っても充電できないときは、すぐ に充電を中止してください。電池パックの寿命または不良の可能性があります。その場合は、新しい電池 パックと交換してください。
- 周囲温度が、+5℃~+35℃の範囲内で充電してください。

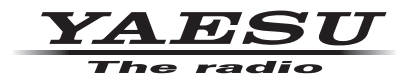

本製品または他の当社製品についてのお問い合わせは、お買い上げいただきました販売店または、 当社カスタマーサポートにお願いいたします。

八重洲無線株式会社 カスタマーサポート 電話番号 0120-456-220 受付時間 平日 9:00 ~ 12:00、13:00 ~ 18:00

八重洲無線株式会社 〒140-0002 東京都品川区東品川 2-5-8 天王洲パークサイドビル